<span id="page-0-0"></span>Institute of Information Security

University of Stuttgart Universitätsstraße 38 D–70569 Stuttgart

Bachelorarbeit

## **XSS in Issue Tracking Systems**

Moritz Hildebrand

**Course of Study:** Informatik

**Examiner:** Prof. Dr. Ralf Küsters

**Supervisor:** Dr. Guido Schmitz

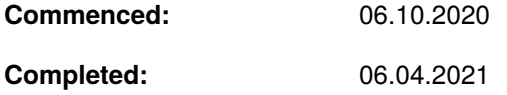

### **Abstract**

Today, virtually every software project, especially in a collaborative and distributed setting, is managed through an issue tracking system (ITS). As developers rely heavily on ITSs, the risk of cyberattacks and their associated impact increases. An interesting particularity of ITSs is that, compared to conventional web applications, the attack surface is extended through additional input interfaces such as email or version control systems (VCSs). This bachelor thesis develops a methodology to test ITSs for Cross-site scripting (XSS) vulnerabilities via these ITS-specific input interfaces. Exemplarily, we implement the developed methodology for the input interfaces email and Git and test it on the three open-source ITSs Redmine, MantisBT, and Trac.

### **Abstract (German)**

Issue-Tracking-Systeme helfen Softwareentwicklern Projekte zu organisieren und Fortschritte nachzuvollziehen. Vor allem im Rahmen dezentraler und kollaborativer Entwicklung sind Issue-Tracking-Systeme ein unverzichtbares Werkzeug. Entsprechend groß ist die Gefahr durch Cyberangriffe. Zusätzlich zur Weboberfläche, erlauben Issue-Tracking-Systeme Eingaben über, für Webapplikationen unübliche, Schnittstellen wie E-Mail oder Versionsverwaltungssysteme. In dieser Bachelorarbeit entwickeln wir eine Methodik, um Issue-Tracking-Systeme auf Cross-Site-Scripting (XSS)-Schwachstellen über diese Eingabeschnittstellen zu testen. Exemplarisch implementieren wir die entwickelte Methodik für die Eingabeschnittstellen E-Mail und Git und testen die drei Open Source Issue-Tracking-Systeme Redmine, MantisBT und Trac damit.

# <span id="page-4-0"></span>**Contents**

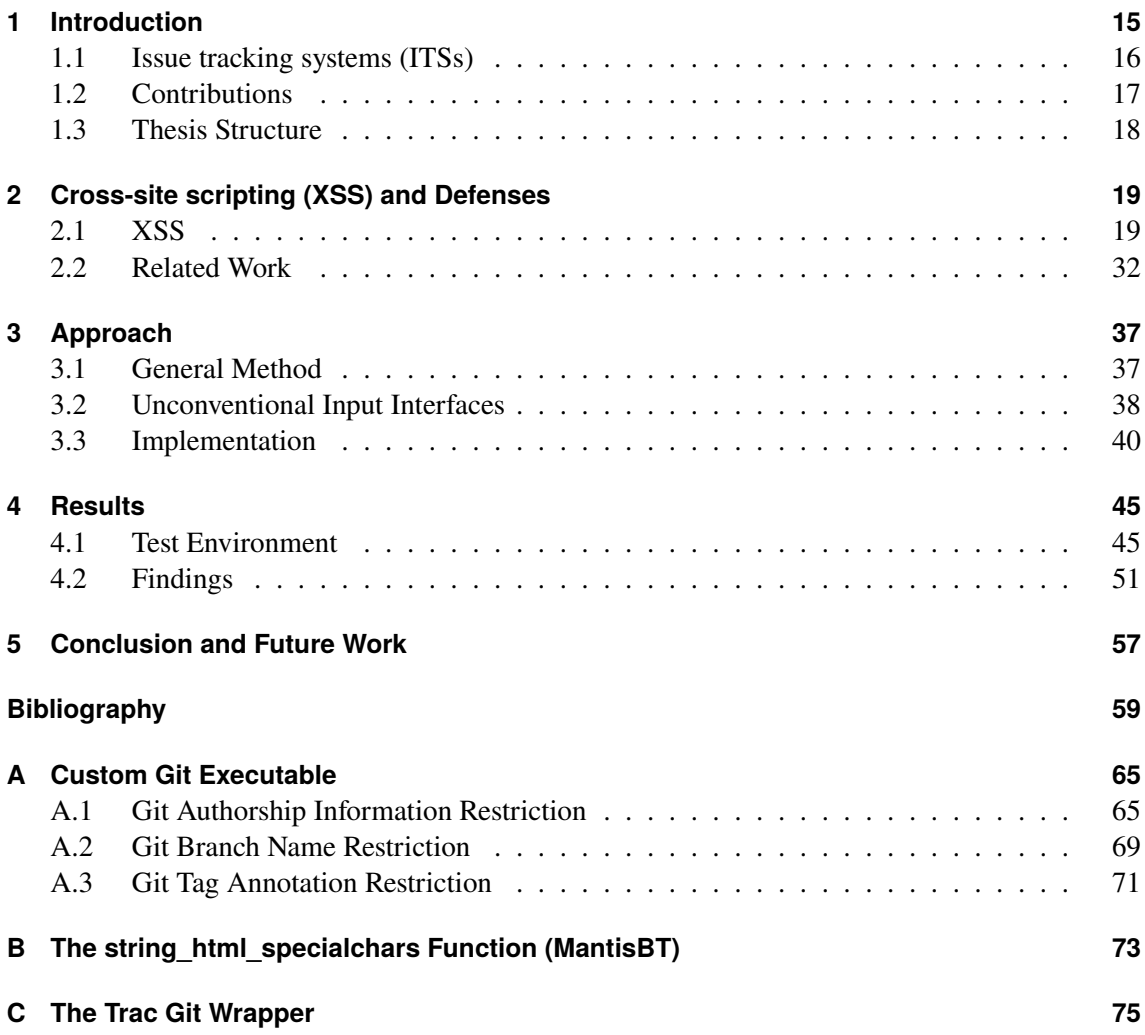

# **List of Figures**

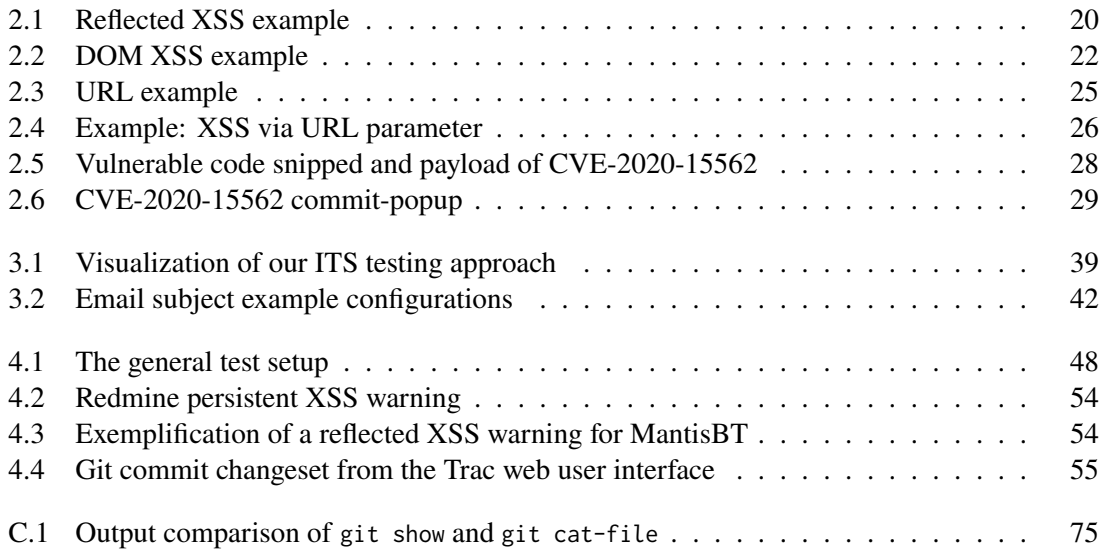

# **List of Tables**

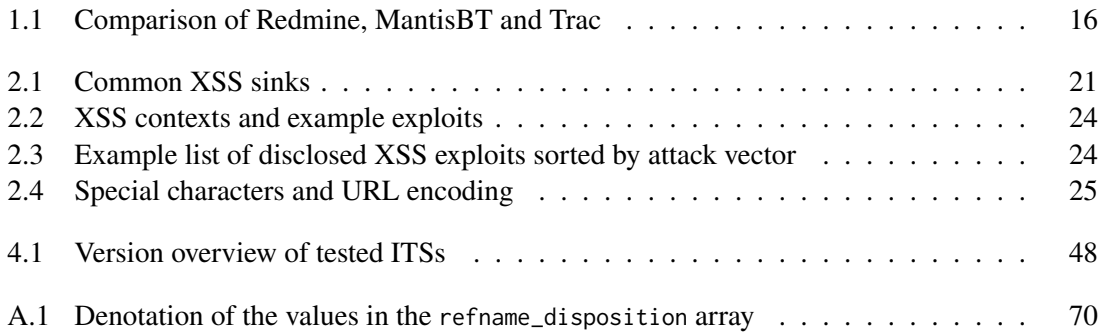

# **Listings**

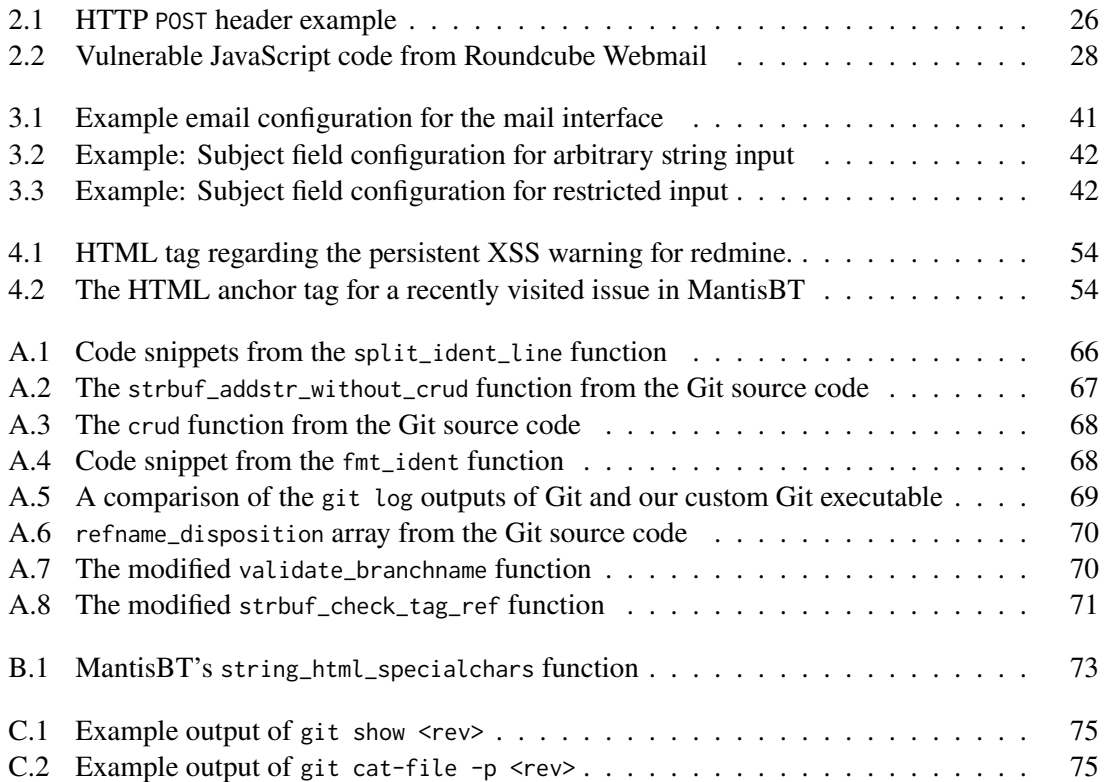

## **Acronyms**

<span id="page-12-21"></span><span id="page-12-20"></span><span id="page-12-19"></span><span id="page-12-18"></span><span id="page-12-17"></span><span id="page-12-16"></span><span id="page-12-15"></span><span id="page-12-14"></span><span id="page-12-13"></span><span id="page-12-12"></span><span id="page-12-11"></span><span id="page-12-10"></span><span id="page-12-9"></span><span id="page-12-8"></span><span id="page-12-7"></span><span id="page-12-6"></span><span id="page-12-5"></span><span id="page-12-4"></span><span id="page-12-3"></span><span id="page-12-2"></span><span id="page-12-1"></span><span id="page-12-0"></span>**API** application programming interface. [15](#page-14-1) **CORS** Cross-Origin Resource Sharing. [30](#page-29-0) **CSP** content security policy. [15,](#page-14-1) [30](#page-29-0) **CSRF** cross-site request forgery. [32](#page-31-1) **CVE** Common Vulnerabilities and Exposures. [23](#page-22-0) **CVSS** Common Vulnerability Scoring System. [31](#page-30-0) **DBMS** database management system. [16](#page-15-2) **DOM** Document Object Model. [19](#page-18-2) **ERB** Embedded Ruby. [53](#page-52-0) **HTML** Hypertext Markup Language. [15](#page-14-1) **HTTP** Hypertext Transfer Protocol. [19](#page-18-2) **IDE** integrated development environment. [28](#page-27-2) **ITS** issue tracking system. [5,](#page-4-0) [15,](#page-14-1) [16](#page-15-2) **MantisBT** Mantis Bug Tracker. [15](#page-14-1) **OWASP** Open Web Application Security Project. [15](#page-14-1) **pentester** penetration tester. [15](#page-14-1) **POC** proof of concept. [28](#page-27-2) **RCE** remote code execution. [32](#page-31-1) **SOP** Same-Origin-Policy. [30](#page-29-0) **URL** Uniform Resource Locator. [22](#page-21-1) **VCS** version control system. [15](#page-14-1) **w3af** Web Application Attack and Audit Framework. [47](#page-46-0) **W3C** World Wide Web Consortium. [34](#page-33-0) **XSS** cross-site scripting. [5,](#page-4-0) [15,](#page-14-1) [19](#page-18-2) **ZAP** Zed Attack Proxy. [37](#page-36-2)

# <span id="page-14-1"></span><span id="page-14-0"></span>**1 Introduction**

*[Issue tracking systems \(ITSs\)](#page-12-0)* belong to the essential tools for software development. Developers, especially in collaborative and distributed settings, use [ITSs](#page-12-0) for organizing projects of any size. Among the big commercial players are GitHub, Jira, and Bitbucket. However, open-source issuetrackers like Redmine, *[Mantis Bug Tracker \(MantisBT\)](#page-12-5)* and Trac are in the top-tier as well. [ITSs](#page-12-0) keep track of project progress and offer the capability to manage and maintain issues via multiple input interfaces. The range of supported input interfaces varies among different [ITSs,](#page-12-0) with web, email, *[version control systems \(VCSs\)](#page-12-8)* and REST *[application programming interfaces \(APIs\)](#page-12-9)* being the most common ones. To improve the user experience GitHub and co. facilitate and automate as many workflow processes as possible and thus take on even more importance. With the stronger getting reliance on [ITSs](#page-12-0) the danger of cyberattacks and the associated damage grows [\[Byr20;](#page-58-1) [CVE19;](#page-58-2) [New18\]](#page-61-0). For this reason, providers step up the investment in cybersecurity and conduct bug bounty programs [\[Git;](#page-59-0) [Sof\]](#page-62-0). Due to the wide variety of input interfaces in [ITSs,](#page-12-0) they offer a large attack surface for injection attacks. One type of injection attack that is of particular interest to us and this thesis focuses on is *[cross-site scripting \(XSS\)](#page-12-1)*. [XSS](#page-12-1) belongs to the most common types of security bugs found in web applications and occupies a spot in the *[Open Web Application Security](#page-12-10) [Project \(OWASP\)](#page-12-10)* Top Ten since decades [\[OTT17\]](#page-61-1). [XSS](#page-12-1) refers to the injection of client-side code to compromise user interactions with a web application. A typical [XSS](#page-12-1) attack is to submit JavaScript code inside <script> tags via an input form to manipulate the *[Hypertext Markup Language \(HTML\)](#page-12-7)* code of the website in such a way that the browser executes malicious JavaScript when the victim accesses the site. An attacker can compromise the interaction between user and web application with an [XSS](#page-12-1) exploit to hand, often leading to account takeover through stolen cookies or passwords. When it comes to web application security common countermeasures against [XSS](#page-12-1) attacks are input filtering, encoding and *[content security policy \(CSP\)](#page-12-11)*, but still *[penetration testers \(pentesters\)](#page-12-12)* and security researchers continue to disclose [XSS](#page-12-1) bugs in web applications every day. The hope is to detect security holes before adversaries can exploit them for malicious purposes. Hence, much research has already gone into web application vulnerability detection and serves as the foundation for many well-established tools and strategies. However, compared to standard web user interfaces, comparatively little research went into how [pentesters](#page-12-12) can use unconventional input interfaces like email or [VCSs](#page-12-8) to disclose [XSS](#page-12-1) vulnerabilities. Thus it is interesting to investigate for attack vectors in those domains. Within this thesis, we design a methodology to systematically analyze [ITSs](#page-12-0) using [ITS-](#page-12-0)specific input interfaces. To evaluate the applicability of our approach, we apply it to the three open-source [ITSs](#page-12-0) Redmine, [MantisBT](#page-12-5) and Trac. In the next section, we give an introduction to [ITSs](#page-12-0) in general and provide an overview of the three testees.

#### <span id="page-15-2"></span>1 Introduction

<span id="page-15-1"></span>

| <b>System</b> | Implementation<br>language | <b>Back end</b>                             | <b>Input interfaces</b>                         |  |  |  |
|---------------|----------------------------|---------------------------------------------|-------------------------------------------------|--|--|--|
| Redmine       | Ruby                       | MS SQL Server, MySQL,<br>PostgreSQL, SQLite | Web, Email, VCS, <sup>1</sup> REST              |  |  |  |
| MantisBT      | <b>PHP</b>                 | MySQL, PostgreSQL, MS<br>SQL, Oracle, DB2   | Web, Email, $VCS2$ , REST,<br>SOAP <sup>3</sup> |  |  |  |
| Trac          | Python                     | MySQL, PostgreSQL, SQLite                   | Web, Email, VCS <sup>4</sup>                    |  |  |  |

**Table 1.1:** Comparison of Redmine, [MantisBT](#page-12-5) and Trac regarding implementation information. A more detailed overview is available at Wikipedia [\[Wik20a;](#page-63-0) [Wik20b\]](#page-63-1) and the respective documentation sites [\[Man19;](#page-60-0) [Reda;](#page-61-2) [Traa\]](#page-62-1).

## <span id="page-15-0"></span>**1.1 [Issue tracking systems \(ITSs\)](#page-12-0)**

An [ITS](#page-12-0) is a software application for managing and maintaining issues. Issues are the electronic form of a business request, an incident report, or a request in the form of a revision request, an information request, or a feature request. Issues can be tracked via customizable criteria, most commonly by priority, status, or assignee. Usually, [ITSs](#page-12-0) support multiple interfaces to users for creating and managing issues. Typical interfaces are web-based or [VCSs](#page-12-8) like Git. Modern information technology enterprises heavily rely on some form of [ITSs](#page-12-0) to organize their projects, especially in widely distributed settings. The main advantage of [ITSs](#page-12-0) is that the documentation process is simplified. Therefore, the people involved can focus on resolving issues, and progression is easy to comprehend for anyone. Besides, in large cooperative settings, [ITSs](#page-12-0) enjoy great popularity among individual developers due to project management ease.

[Table 1.1](#page-15-1) contains a testee-wise listing of the respective input interfaces and implementation languages. All three test [ITSs](#page-12-0) are published under open source licenses and provide a plugin [API.](#page-12-9) [ITSs](#page-12-0) vary in implementation language and *[database management system \(DBMS\)](#page-12-13)* back end, but offer similar features. Project leaders can assign users different customizable roles with corresponding permissions for different projects. Users can then create issues, label them, and sort them by tags such as priority, assignee, or status. Most web interfaces are feature-rich in the displayed domain and offer the possibilities of file uploads and markdown comments. In most cases, [ITSs](#page-12-0) support hosting multiple projects and sub-projects within one installation for which users can have different roles. Maintainers can configure roles, privileges, and workflows as required.

#### **1.1.1 Redmine**

Jean-Philippe Lang launched Redmine in 2006 as an open-source project under the GNU General Public License version 2 (GPLv2). Redmine is written using the Ruby on Rails framework and supports different database back ends (see [Table 1.1\)](#page-15-1). The source code is hosted on the Redmine

<span id="page-15-3"></span><sup>&</sup>lt;sup>1</sup>SVN, CVS, Git, Mercurial and Bazaar

<span id="page-15-4"></span><sup>2</sup>Git, SVN, Mercurial

<span id="page-15-5"></span><sup>3</sup>Support for mobile devices

<span id="page-15-6"></span><sup>4</sup>Git, SVN, Perforce, Mercurial, Darcs, Bazaar, monotone

website and is mirrored at GitHub [\[Redc;](#page-62-2) [Redd\]](#page-62-3). Since its launch, Redmine has attracted several popular projects for its use. Among them are the Ruby language, Lighttpd, and TYPO3 Forge [\[Rede\]](#page-62-4). Redmine provides multiple documentation and reporting features like an integrated wiki, discussion forums, news blogs, email integration, calendars, Gantt Charts, RSS, export to PDF and Excel/CSV functionality, as well as notification interfaces for Atom and Twitter. Over time the Redmine community has developed numerous plugins to improve usability and functionality. For example, source code integration is realized through plugins as well.

#### **1.1.2 [MantisBT](#page-12-5)**

The initial [MantisBT](#page-12-5) release was in the year 2000 by its original author Kenzaburo Ito. [MantisBT](#page-12-5) is written using the PHP programming language and supports multiple [DBMSs](#page-12-13) as back ends (see [Table 1.1\)](#page-15-1). [MantisBT](#page-12-5) is published under the GNU General Public License (GPL) and its source code is hosted at GitHub [\[Manb\]](#page-60-1). Similar to Redmine, [MantisBT](#page-12-5) provides notification interfaces for email, RSS, and Twitter as well as documentation features like roadmaps, graphing, and wikis. The web user interface is written using plain [HTML.](#page-12-7) [MantisBT](#page-12-5) latest version has no built-in source code integration feature, as it was removed in version 1.3.x. However, source code integration is available through the [MantisBT](#page-12-5) Source Integration plugin authored by John Reese [\[Dav10\]](#page-59-1). Like most alternatives, [MantisBT](#page-12-5) supports the management of multiple projects and issue tracking customization.

#### **1.1.3 Trac**

Edgewall Software released Trac in 2006 under the New Berkeley Software Distribution License (New BSD). The source code is available at the Trac website and mirrored at GitHub [\[Trab;](#page-62-5) [Trac\]](#page-62-6). Trac is written in Python and supports SQLite, PostgreSQL and MySQL as [DBMS](#page-12-13) [\(Table 1.1\)](#page-15-1). Trac contains a web-based interface for repository (SVN or Git) access, a bug tracker, and a wiki. Trac follows a minimalistic approach for issue tracking. Nevertheless, popular open-source projects like FFmpeg, FileZilla, and HTTPS Everywhere use it [\[Trae\]](#page-63-2). To provide more functionality, the project administrator can install plugins. Popular plugins and Trac itself can be installed via the packet managers Advanced Packaging Tool (APT) and pip.

#### <span id="page-16-0"></span>**1.2 Contributions**

[XSS](#page-12-1) is a widespread attack on the web. Using [XSS,](#page-12-1) an attacker can gain complete control over a user account, allowing them to steal confidential information and impersonate the user. The focus of this bachelor thesis lies on developing a strategy to systematically audit [ITSs](#page-12-0) for [XSS](#page-12-1) vulnerabilities. In addition to the web interface, [ITSs](#page-12-0) provide various other input interfaces that introduce potential security risks. Throughout this bachelor thesis, we investigate if and how [ITS](#page-12-0) penetration tests differ from traditional [XSS](#page-12-1) security assessment approaches. We especially emphasize non-standard input methods, which are typical for issue-tracking web applications. The first input interface we chose to apply our designed approach to is email. Further, we have great interest in [VCS](#page-12-8) interfaces that allow files and version control information to be entered into a system that in some way is then represented in the web front-end of the [ITS.](#page-12-0) As [VCS](#page-12-8) representative, we chose Git. In order to cover as many

areas of a web application as possible, it is helpful to automate processes as much as possible or at least to support manual tasks with tools. In the area of tooling, this thesis addresses the question of how vulnerability detection in the area of unconventional [XSS](#page-12-1) attack vectors can be automated. The practical element of this thesis is applying the developed approach to three open-source [ITSs,](#page-12-0) namely Redmine, [MantisBT](#page-12-5) and Trac. To make our approach applicable to arbitrary [ITSs,](#page-12-0) including proprietary systems, we intentionally design it easy to apply and generic.

## <span id="page-17-0"></span>**1.3 Thesis Structure**

The remaining thesis is structured as follows. The [XSS](#page-12-1) and defenses chapter provides required explanations to comprehend the work around this thesis, mainly [XSS](#page-12-1) fundamentals. The approach chapter contains the main contribution of our work and describes our strategy on analyzing [ITSs](#page-12-0) for [XSS](#page-12-1) vulnerabilities. We discuss the challenges the approach faces and present our implementation applied to email and Git input interfaces. In the results chapter, we explain our test setup and report our findings. Last, the conclusion and future work chapter serves as a summary and contains an outlook on possible further research.

# <span id="page-18-2"></span><span id="page-18-0"></span>**2 [XSS](#page-12-1) and Defenses**

The [XSS](#page-12-1) and defenses chapter provides a basis of knowledge necessary to comprehend the proceeding work. The section begins by introducing the concept of [XSS](#page-12-1) subdivided into the three [XSS](#page-12-1) types, namely reflected, stored and *[Document Object Model \(DOM\)](#page-12-2)*-based [XSS.](#page-12-1) Further, we present common [XSS](#page-12-1) attack vectors, contexts in which [XSS](#page-12-1) arises and talk about the exploitability of [XSS](#page-12-1) vulnerabilities as well as countermeasures. In the subsequent section, we present related research that deals with [XSS](#page-12-1) detection and mitigation techniques.

### <span id="page-18-1"></span>**2.1 [Cross-site scripting \(XSS\)](#page-12-1)**

[XSS](#page-12-1) is one of the most popular web application vulnerabilities. [XSS](#page-12-1) refers to an injectionbased security vulnerability that undermines the integrity of interactions between users and web applications. The basic idea is that information from a context in which it is not trustworthy is inserted into another context in which it is classified as trustworthy. An attacker provides maliciously crafted input to a system in order to trigger unintended behavior. [XSS](#page-12-1) attacks are based on manipulating a vulnerable website to return malicious JavaScript to its users. As the browser executes the malicious code, the attacker can compromise the user interaction with the web application. Thereby, every input field is an attack vector, and [XSS](#page-12-1) can occur even in different applications running on the same domain.

#### **2.1.1 [XSS](#page-12-1) Types**

This subsection is dedicated to the three [XSS](#page-12-1) types. We explain reflected, stored, and [DOM-](#page-12-2)based [XSS](#page-12-1) respectively and provide basic examples for each.

#### <span id="page-18-3"></span>**Reflected [XSS](#page-12-1)**

Reflected [XSS](#page-12-1) arises when web applications insecurely include data from a request in the response. Therefore, by controlling the request data, an attacker can inject [HTML](#page-12-7) code into the response. Situations in which the possibility to use harmless [HTML](#page-12-7) tags, such as  $\langle h \rangle$  or  $\langle p \rangle$ , is desired do exist, but generally user controlled tags are a sensitive security risk. Using <script> tags, it is possible to execute JavaScript code from an [HTML](#page-12-7) source. [Figure 2.1](#page-19-0) shows an example, where data from a search query is included in the *[Hypertext Transfer Protocol \(HTTP\)](#page-12-6)* response. Suppose a simplistic website that offers to search its contents and returns the results as in [Figure 2.1a.](#page-19-0) When searching for "asdf", the web application returns an [HTML](#page-12-7) site saying "0 search results for asdf". The responsible server-side code can look like the code snippet shown in [Figure 2.1b.](#page-19-0) Apparently the user controlled search input is reflected in the immediate response inside <div> tags. To exploit

```
...
<div>0 search results for 'asdf'</div>
...
```
**(a)** Part of [HTML](#page-12-7) response for search query "asdf".

<?php

...

```
\text{Squery} = \text{S\_GET}['query'];
    echo "<div>$num_results search results for '$query'</div>"
     ...
?>
```
**(b)** Vulnerable PHP code snippet.

```
...
<div>0 search results for '<script>alert()</script>'</div>
...
```
**(c)** Part of [HTML](#page-12-7) response for search query "<script>alert()</script>".

**Figure 2.1:** Reflected [XSS](#page-12-1) example - The search string is contained in the [HTTP](#page-12-6) response.

this vulnerability, an attacker can search for the string "secript>alert()</script>" and trigger an alert pop up in the browser when the response is loaded. The response of the [XSS](#page-12-1) query contains "0 search results for <script>alert()</script>" [\(Figure 2.1c\)](#page-19-0). In this example, browsers can not differentiate between [HTML](#page-12-7) source code and user injected [HTML](#page-12-7) tags.

Reflected [XSS](#page-12-1) is the easiest [XSS](#page-12-1) type to test for. A [pentester](#page-12-12) needs to identify all input vectors on a web application and check whether the response contains some reflection of the input. The detection of reflected input data can easily be automated by supplying a unique identifiable string to every entry point and searching the [HTTP](#page-12-6) response for it. When the supplied string is located somewhere in the response, an input reflection is present, and scans can automatically probe different [XSS](#page-12-1) payloads. Sometimes input data is reflected more than once in a response. However, identifying reflected data does not imply a [XSS](#page-12-1) vulnerability. Countermeasures can still prevent an attacker from exploiting the website, more on that in [Section 2.1.4.](#page-27-3)

#### <span id="page-19-1"></span>**Stored [XSS](#page-12-1)**

The principle of stored [XSS](#page-12-1) is similar to reflected [XSS](#page-12-1) with the distinction that the vulnerable web application includes input data in a later [HTTP](#page-12-6) response unsafely. As the name suggests, the potentially malicious input is stored in the application and is part of a later response, possibly in another context. A typical example for stored [XSS](#page-12-1) is a simple social network site, which allows account creation with custom usernames. For simplicity, we assume the site does not implement any countermeasures against [XSS](#page-12-1) attacks. When the user visits the profile page of another user, the username is displayed. In this scenario, user-controlled data, the username, is

<span id="page-20-0"></span>

| <b>Sink</b>                | <b>Description</b>                                                                                                    |  |  |  |
|----------------------------|----------------------------------------------------------------------------------------------------|--|--|--|
| eval()                     | The eval () function evaluates JavaScript code represented as a<br>string. $1$                                                                                                    |  |  |  |
|                            |                                                                                                    |  |  |  |
| Document.write()           | "The Document.write() method writes a string of text to a<br>document stream opened by document.open()." [Mozb]                                                                           |  |  |  |
| Document.writeln()         | Writes a text string, followed by a newline character, into a<br>document.                                                                                                    |  |  |  |
| Document.domain            | Document.domain accesses the domain of the current document.<br>$\mathcal{D}_{\mathcal{L}}$                                                                                               |  |  |  |
| Document. location         | Document. location accesses the location object. The browser<br>will redirect to any site it is assigned. XSS can be achieved via<br>the JavaScript pseudo-protocol feature. <sup>3</sup> |  |  |  |
| Element.innerHTML          | The innerHTML element property retrieves or sets the HTML<br>contained in an element.                                                                                                    |  |  |  |
| Element.outerHTML          | The outerHTML element property retrieves or sets the HTML<br>element itself.                                                                                                    |  |  |  |
| Element.insertAdjacentHTML | The insertAdjacentHTML element property interprets the speci-<br>fied text as HTML and inserts resulting nodes at the specified<br>position in the DOM.                                   |  |  |  |
| Element.onevent            | The onevent element property stands for a variety of event<br>handlers, that specify how elements react to events. Common<br>event handlers are onclick, onload and onerror               |  |  |  |

**Table 2.1:** Common sinks which can lead to [XSS.](#page-12-1)

included in [HTTP](#page-12-6) responses unchanged. To exploit this security vulnerability, the adversary can create a user account and abuse the username to inject JavaScript code. The mentioned test payload <script>alert()</script> as username is sufficient to spawn an alert popup in every browser that visits the profile page. Detecting stored [XSS](#page-12-1) is more complex than detecting reflected [XSS.](#page-12-1) To scan for stored [XSS,](#page-12-1) we must identify user-controlled data, which is returned to the user in a later response. This is why automated scans check for stored [XSS](#page-12-1) in multiple phases. First, the web application is crawled to identify all input vectors. Then the tool supplies input to the entry points found in the previous phase before the application is crawled again to find out where user-controllable data is returned. When user-controllable data is found, tools can supply different payloads in an attempt to find an exploit.

#### **[DOM](#page-12-2) [XSS](#page-12-1)**

[DOM-](#page-12-2)based [XSS](#page-12-1) is a client-side vulnerability in web applications. In this context, [DOM](#page-12-2) refers to the [API](#page-12-9) that defines the structure of [HTML](#page-12-7) documents in browsers. Thus, the [DOM](#page-12-2) specifies how [HTML](#page-12-7) elements in browsers can be found, added, modified or deleted. A [DOM](#page-12-2) [XSS](#page-12-1) vulnerability exists, if attacker-controllable data is included in unsafe dynamic code execution. Referring to [DOM](#page-12-2) [XSS,](#page-12-1) objects or functions that support dynamic code execution are called sinks. A selection of common sinks which can lead to [DOM](#page-12-2) [XSS](#page-12-1) is listed in [Table 2.1.](#page-20-0)

<sup>&</sup>lt;sup>1</sup>The Mozilla documentation advises to avoid the usage of eval() [\[Mozd\]](#page-61-3).

 $^{2}$ Document.domain is deprecated [\[Moza\]](#page-60-3).

<sup>&</sup>lt;sup>3</sup>The JavaScript pseudo-protocol feature is explained in [Section 2.1.2.](#page-21-2)

```
...
var searchParams = new URLSearchParams(document.location.search);
eval('var tax = ' + searchParams.get('income') + '* 0.1;');
...
```
**(a)** [DOM](#page-12-2) [XSS](#page-12-1) vulnerable JavaScript source code.

#### https://domain.com/vulnerable.html ?income=alert()

Example [URL](#page-12-3)

**(b)** Exploit for vulnerable code from [Figure 2.2a.](#page-21-0) The string alert() is assigned to the income [URL](#page-12-3) parameter.

**Figure 2.2:** [DOM](#page-12-2) [XSS](#page-12-1) example with [URL](#page-12-3) parameter as source and eval() as sink.

If an attacker can control data that is passed into a sink, they can use this knowledge to execute arbitrary code. An example of [DOM-](#page-12-2)based [XSS](#page-12-1) is provided in [Figure 2.2.](#page-21-0) [Figure 2.2a](#page-21-0) shows the vulnerable JavaScript code. The code makes use of the eval function to calculate "var tax = income \* 0.1", where income is a *[Uniform Resource Locator \(URL\)](#page-12-3)* parameter. Accordingly, the adversary sets the value of income to alert(), which when passed to the eval function creates an alert popup. Since the attacker-controlled variable is directly inserted into a JavaScript context, there is no need to surround the payload with [HTML](#page-12-7) <script> tags. The resulting exploit [URL](#page-12-3) is shown in [Figure 2.2b.](#page-21-0)

[DOM-](#page-12-2)based [XSS](#page-12-1) usually involves code flow analysis and is not as trivial to detect as reflected or stored [XSS.](#page-12-1) To detect [DOM](#page-12-2) [XSS](#page-12-1) sources, which eventually are passed to a sink, need to be identified. Usually, the reversed approach is more straightforward; searching for sinks and figuring out which sources can be used to control the input.

#### **2.1.2 Contexts**

After detecting user-controllable output on a web application, the next step is to identify its context. For a successful [XSS](#page-12-1) attack, the web application must necessarily interpret parts of user input as executable code. Code execution often requires breaking out of a context and changing into another one. Attacker-controllable data can appear in various contexts such as [HTML](#page-12-7) tags and attributes or inside JavaScript code. In the subsequent paragraphs we consider common [XSS](#page-12-1) contexts, with examples for each in [Table 2.2.](#page-23-0) In the examples, we assume that no precautions to prevent [XSS](#page-12-1) attacks are taken.

#### <span id="page-21-2"></span>**[HTML](#page-12-7) Text**

Should controllable data appear within [HTML](#page-12-7) text on a vulnerable website, the attacker can inject arbitrary [HTML](#page-12-7) code including <script> tags. Browsers execute vanilla JavaScript in between  $\epsilon$  script> tags as soon as the browser loads the page containing it, given no script blocker, e.g.,

<span id="page-22-0"></span>browser add-on prevents execution. In addition, other tags such as the <img> tag can be abused for [XSS](#page-12-1) attacks. In case of the <img> tag, attackers often make use of event handlers like onerror or onload in combination with the JavaScript pseudo-protocol. The [URL](#page-12-3) specification requires that every [URL](#page-12-3) needs to have a scheme at the beginning, see [Figure 2.3.](#page-24-0) Modern browsers support a wide range of pseudo-schemes to implement additional features that, concerning the JavaScript pseudo-protocol, allow for code execution. A resulting [XSS](#page-12-1) payload could look somewhat like <img src="" onerror=:alert()"/>. Note that the src attribute in the <img> tag is intentionally left empty, to trigger the onerror event handler. When the browser cannot locate the image resource, the onerror event handler is triggered and executes the JavaScript specified using the pseudo-scheme.

#### **[HTML](#page-12-7) Tag Attributes**

[XSS](#page-12-1) occurring in [HTML](#page-12-7) attribute values can be exploited similarly to the [HTML](#page-12-7) tag context, the only difference being that the attacker-controllable data appears inside an [HTML](#page-12-7) tag attribute. Therefore, if the attribute itself is not exploitable, we need to close the attribute value with double quotes (") and insert another attribute or even close the [HTML](#page-12-7) tag to inject a new one. Both possibilities can be seen in [Table 2.2.](#page-23-0) [HTML](#page-12-7) tag attributes which in combination with the JavaScript pseudo-protocol can be exploited are for example href, src and action along with various [HTML](#page-12-7) event handlers.

#### **JavaScript Code & Template Literals**

Occasionally user input is directly included in JavaScript computations. Should the [XSS](#page-12-1) context be existing JavaScript code in an [HTTP](#page-12-6) response, many situations can arise that require diverse techniques to perform [XSS.](#page-12-1) Suppose the scenario in [Table 2.2,](#page-23-0) where user data appears inside a JavaScript string. Given that none of the input characters are encoded, we can terminate the string with a single quote ('), end the prior statement with a semicolon (;), and append arbitrary JavaScript code. To not break the JavaScript code, it is necessary to take care of the remaining part of the original statement. The most basic solution for this is to comment out the rest of the line. Other ways to use variables inside strings are JavaScript template literals that allow for embedded expressions. Template literals are enclosed by backticks (`) and use the \${<expression>} syntax to evaluate expressions within a string. Hence, plain JavaScript code can be used as an exploit.

#### <span id="page-22-1"></span>**2.1.3 Attack Vectors**

Frequently [XSS](#page-12-1) payloads are supplied via [URL](#page-12-3) parameters or input fields. In this subsection, we present a selection of [XSS](#page-12-1) attack vectors. Typically, [XSS](#page-12-1) attacks are limited to web interfaces, as these represent the only means of interaction between user and application. Regarding issue-tracking, we are not limited to the web interface solely. Additional input interfaces like email, [VCSs](#page-12-8) or file uploads represent additional attack vectors. [Table 2.3](#page-23-1) lists a real-world example with according *[Common Vulnerabilities and Exposures \(CVE\)](#page-12-4)* for each introduced attack vector.

#### <span id="page-23-0"></span>2 [XSS](#page-12-1) and Defenses

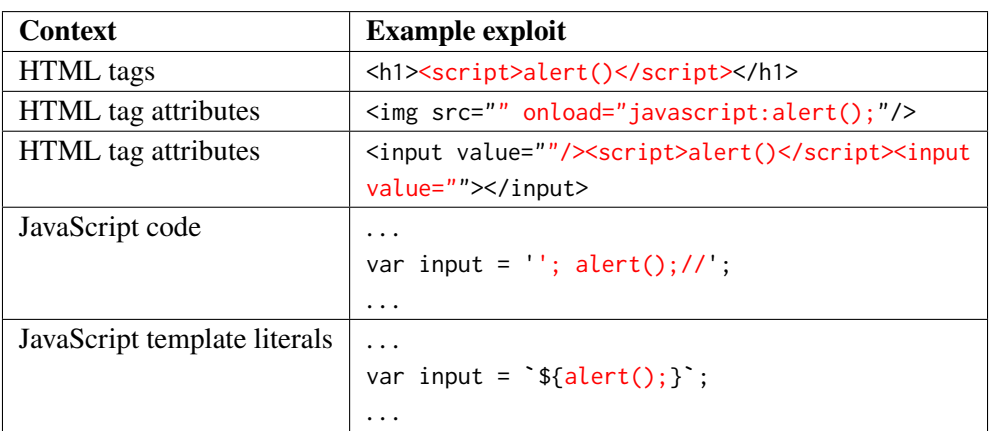

**Table 2.2:** [XSS](#page-12-1) contexts and example exploits. The attacker supplied input is marked in red. See [\[Porb\]](#page-61-4) for reference.

<span id="page-23-1"></span>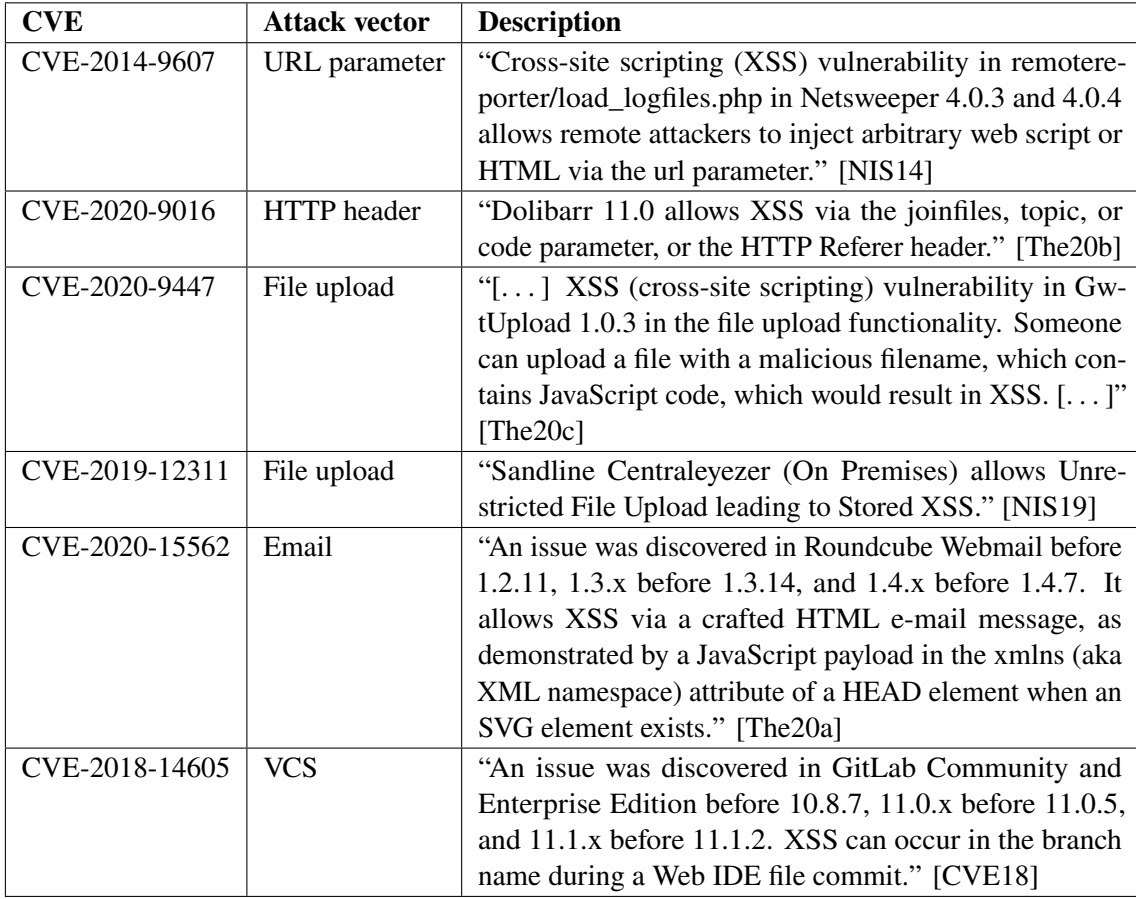

**Table 2.3:** Example list of disclosed [XSS](#page-12-1) exploits sorted by attack vector.

<span id="page-24-0"></span>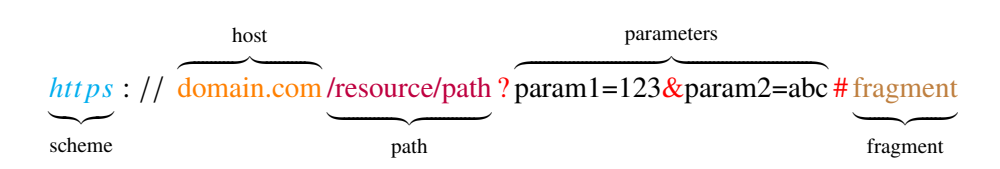

<span id="page-24-1"></span>**Figure 2.3:** Example [URL](#page-12-3) with URL parameters: Scheme - the technical method by which the resource is addressed (e.g. https, ftp, Git). Host - IP/domain of the host. Path - the path to the resource, can also be an remote path. Parameters - [URL](#page-12-3) parameters separated by  $\&$ . Fragment - can reference a part of the resource (e.g. [HTML](#page-12-7) anchors). ?, # Separators between path, parameters and fragment.

| Character                          |  |     |     |     |     |
|------------------------------------|--|-----|-----|-----|-----|
| URL encoding $\mid$ %23 $\mid$ %26 |  | %28 | %29 | %3C | %3F |

**Table 2.4:** Some special characters and their according [URL](#page-12-3) encoding.

#### **[XSS](#page-12-1) via [URL](#page-12-3) Parameters**

The usual way to access a website is to open a [URL](#page-12-3) in a web browser, which already comprises a potential [XSS](#page-12-1) vulnerability. A [URL](#page-12-3) consists of several parts (see [Figure 2.3\)](#page-24-0). The first part is the scheme specifying the access method, for a website the scheme is http or https, followed by "://". The next part is the host, usually a domain name or IP address. To navigate through a website after the host path to a resource can be supplied. If there is any additional information to transmit, the [URL](#page-12-3) can contain parameters. A [URL](#page-12-3) parameter is a key-value pair and separated from the preceding part by a question mark. Multiple [URL](#page-12-3) parameters are separated via the ampersand symbol  $(\&)$ . After the parameters, appended by the number sign  $(\#)$ , a fragment can be provided. The fragment can reference a part of the resource, typically an anchor in an [HTML](#page-12-7) page. In reality, [URLs](#page-12-3) can be even more complicated, like containing login credentials, but for the purpose of this chapter, a simplified version is sufficient. An example [URL](#page-12-3) is broken down in [Figure 2.3.](#page-24-0)

When a website reflects the value of a [URL](#page-12-3) parameter in its code, an attacker can provide JavaScript code surrounded by <script> tags as parameter and cause [XSS.](#page-12-1) As the web server delivers the [HTML](#page-12-7) site to a browser, the browser can not distinguish between legitimate [HTML](#page-12-7) and the tag from the [URL](#page-12-3) parameter (see [Section 2.1.1\)](#page-18-3). An example exploit for this attack can be found in [Figure 2.4a.](#page-25-0) In this scenario, accessing the [URL](#page-12-3) from [Figure 2.4a](#page-25-0) triggers an alert popup. At this point, there is one more mechanism worth mentioning in the process of accessing a website. If characters are to be transmitted as values, which have a special meaning in the context of a [URL,](#page-12-3) they are encoded using the so-called [URL](#page-12-3) encoding. Basically certain characters are substituted by their percentage representation (see [Table 2.4\)](#page-24-1). [Figure 2.4b](#page-25-0) shows the [URL](#page-12-3) with an encoded parameter. [URL](#page-12-3) encoding can in some scenarios be used to evade filter-based defense mechanisms.

<span id="page-25-0"></span>https://domain.com/path?search=<script>alert()</script>

 ${2}$ payload

**(a)** Example [URL](#page-12-3) with payload as parameter.

https://domain.com/path?search= %3Cscript%3Ealert%28%29%3C%2Fscript%3E

[URL](#page-12-3) encoded payload

**(b)** Encoded [URL](#page-12-3) from [Figure 2.4a](#page-25-0)

**Figure 2.4:** Example [URLs:](#page-12-3) [Figure 2.4a](#page-25-0) shows an example of how an [XSS](#page-12-1) payload can be passed as [URL](#page-12-3) parameter. [Figure 2.4b](#page-25-0) shows the encoded [URL](#page-12-3) from [Figure 2.4a.](#page-25-0)

#### **[XSS](#page-12-1) via [HTTP](#page-12-6) Headers**

When a website is required to send large amounts of data - images, for example - or confidential information to a server, the GET method is not ideal because all the data transferred is written openly in the address bar. In these cases, the POST method is appropriate. It does not write the [URL](#page-12-3) parameters into the [URL,](#page-12-3) but appends them to the [HTTP](#page-12-6) header. POST requests are often used in connection with input forms. An example header can be seen in [Listing 2.1.](#page-25-1) POST indicates the [HTTP](#page-12-6) method, /test the resource path and HTTP/1.1 the [HTTP](#page-12-6) version. The minimal example contains 3 header fields, namely Host, Content-Type and Content-Length (see [\[Hen20\]](#page-59-2) for reference). The last line contains the appended key-value pairs. In general, all [HTTP](#page-12-6) header fields can be used to exploit an [XSS](#page-12-1) vulnerability. In the case of [CVE-](#page-12-4)2020-9016 (see [Table 2.3\)](#page-23-1) a field named topic is used to exploit an [XSS](#page-12-1) vulnerability in Dolibarr 11.0, a management software.

<span id="page-25-1"></span>POST /test HTTP/1.1 Host: foo.example Content-Type: application/x-www-form-urlencoded Content-Length: 27

field1=value1&field2=value2

**Listing 2.1:** [HTTP](#page-12-6) POST header example from the MDN web docs [\[Moze\]](#page-61-7).

Similar to [XSS](#page-12-1) via [URL](#page-12-3) parameters, when data from an [HTTP](#page-12-6) POST request is handled unsafely, [XSS](#page-12-1) arises. A standard example is comment fields on websites, which enable stored [XSS.](#page-12-1) The attacker posts a comment containing an [XSS](#page-12-1) payload, which is delivered to every user visiting the site. This attack is a slightly different variation of the stored [XSS](#page-12-1) attack described in [Section 2.1.1.](#page-19-1)

#### **[XSS](#page-12-1) via File Uploads**

A common functionality in [ITSs](#page-12-0) is the file upload feature. Issue creation often comes along with the possibility of file attachments, which bears a security risk. Not only the filename can contain an [XSS](#page-12-1) payload (e.g. <script>alert()</script>.png), also the file itself can. Suppose a web application offers a personal picture gallery and displays metadata like resolution and artist. Without proper [XSS](#page-12-1) protection, users can craft a malicious file containing an [XSS](#page-12-1) payload in the artist metadata entry and upload it. The result of this scenario is a stored [XSS](#page-12-1) vulnerability. Security vulnerabilities originating from file uploads are a reason for segregating the file uploads to a dedicated domain. Hosting different parts of a website on separate domains is a form of damage control if a vulnerability exists. More countermeasures and mitigation strategies are described in [Section 2.1.4.](#page-27-3)

[CVE-](#page-12-4)2020-9447 is an example of an [XSS](#page-12-1) vulnerability due to improper filename handling. The exploitability for [CVE-](#page-12-4)2020-9447 is fairly low, since the victim must be tricked into uploading a file with [XSS](#page-12-1) payload in the filename (see Self[-XSS](#page-12-1) in [Section 2.1.5\)](#page-30-1). For [CVE-](#page-12-4)2019–12311 this is not the case, an [XSS](#page-12-1) payload contained in an uploaded [HTML](#page-12-7) file is being executed when a report file is downloaded. [CVE-](#page-12-4)2019–12311 also requires the victim to interact with the application, but the interaction is arguably less suspicious.

#### **[XSS](#page-12-1) via Email**

There exist all sorts of web services that process emails somehow, which creates another [XSS](#page-12-1) attack vector. The example chosen here is the Roundcube webmail software. Roundcube allows its users to manage their emails through a web interface and supports formatting and semantic markup capabilities of [HTML](#page-12-7) emails. When displaying [HTML](#page-12-7) emails, it is desirable to render only "good" [HTML.](#page-12-7) Any element which can be abused for code execution can be exploited in a harmful manner. [CVE-](#page-12-4)2020-15562 demonstrates how improper sanitation in [HTML](#page-12-7) emails can lead to [XSS](#page-12-1) and how a single disregarded edge case can be dangerous. Between version 1.2 and 1.4.7, Roundcube Webmail XML namespace attributes of <svg> tags in received emails were not sanitized appropriately. In the sanitizing process, the xmlns attribute of the root element was taken and appended to the <svg> tag without modification. The PHP snipped in [Listing 2.2](#page-27-1) shows the responsible code, the foreach loop, beginning in line 3, iterates over all non-default XML namespaces and adds them to the <svg> tag. The <svg> tag later becomes part of the rendered [HTML](#page-12-7) email. To exploit that the xmlns attribute is not sanitized in any way, an attacker can terminate the xmlns attribute with an [HTML-](#page-12-7)encoded quotation mark ( $\&$ quot;) and append another attribute. For JavaScript code execution an onload event listener is sufficient. The full payload is shown in [Figure 2.5a,](#page-27-0) as root element a <head> tag is used. When Roundcube now receives an email with the payload, it processes the [HTML](#page-12-7) and renders an <svg> tag with an onload event listener that executes alert(document.domain) (see [Figure 2.5b\)](#page-27-0). A more in-depth description of [CVE-](#page-12-4)2020-15562 and how to exploit the vulnerability can be found at [\[And20\]](#page-58-4).

```
1 if ($tagName == 'svg') {
2 $xpath = new DOMXPath($node->ownerDocument);
3 foreach ($xpath->query('namespace::*') as $ns) {
4 if ($ns->nodeName != 'xmlns:xml') {
5 \text{S} \text{S} \text{S} \text{S} \text{S} \text{S} \text{S} \text{S} \text{S} \text{S} \text{S} \text{S} \text{S} \text{S} \text{S} \text{S} \text{S} \text{S} \text{S} \text{S} \text{S} \text{S} \text{S} \text{S} \text{S} \text{S} \text{S} \text6 }
7 }
8 }
```
**Listing (2.2)** Vulnerable JavaScript code from Roundcube Webmail which led to [CVE-](#page-12-4)2020-15562 [\[Ale20\]](#page-58-5).

<head xmlns="&quot; onload=&quot;alert(document.domain)"><svg></svg></head> **(a)** [proof of concept \(POC\)](#page-12-14) payload of [CVE-](#page-12-4)2020-15562 [\[And20\]](#page-58-4).

> <svg xmlns=""onload=(document.domain)"/> **(b)** Sanitized payload after being processed [\[And20\]](#page-58-4).

**Figure 2.5:** Vulnerable code snipped and payload of [CVE-](#page-12-4)2020-15562 [\[The20a\]](#page-62-9).

#### **[XSS](#page-12-1) via [VCSs](#page-12-8)**

The number of disclosed [XSS](#page-12-1) vulnerabilities caused by [VCSs](#page-12-8) is comparably low since only a tiny proportion of web applications supports such features. Nevertheless, [XSS](#page-12-1) via [VCSs](#page-12-8) exists. An easy-to-understand real-world example is [CVE-](#page-12-4)2018-14605. In [CVE-](#page-12-4)2018-14605 a branch name within a Git repository is used to achieve [XSS](#page-12-1) in the GitLab web *[integrated development](#page-12-15) [environment \(IDE\)](#page-12-15)*. The following steps will reproduce the *[POC](#page-12-14)* in GitLab version <11.2 [\[Fra18\]](#page-59-3).

- 1. Create a new branch containing the [XSS](#page-12-1) payload and push it to the remote GitLab repository.
- 2. Make a change to the branch in the Web [IDE](#page-12-15) and press the commit button twice.

The problem was that the branch name was not being sanitized correctly in the commit-popup. Within the commit-popup, the branch name is being displayed, which can consist of plain [HTML.](#page-12-7) Therefore, the branch name '<img/src='x'/onerror=alert(document.domain)>' causes the website to try to load the specified image, resulting in the popup seen in [Figure 2.6.](#page-28-0) Since no image from source 'x' can be loaded, the onerror event handler is triggered and creates an alert popup on the page.

#### <span id="page-27-3"></span>**2.1.4 Countermeasures**

In the previous sections, we have disregarded defense measures against [XSS](#page-12-1) attacks for simplicity. There are two critical stages in web systems where one can take action and implement defenses to prevent [XSS](#page-12-1) attacks. The first critical moment, when countermeasures become effective, is when user data is fed into the system. Potential malicious user input can be detected and blocked from being stored or returned to users. The second instance where user-controllable data can be sanitized is when data is output from the web application immediately before the data is delivered to users. Before responding to requests, precautions should be taken to avoid harmful data being delivered to users.

<span id="page-28-0"></span>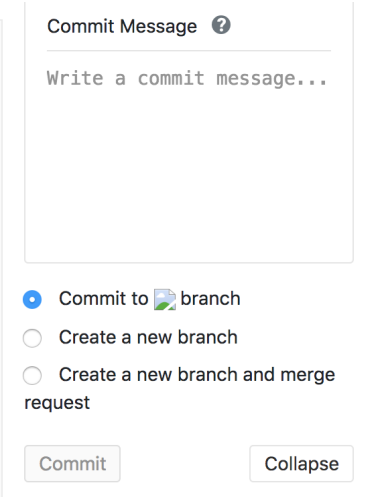

**Figure 2.6:** [CVE-](#page-12-4)2020-15562 commit-popup [\[Fra18\]](#page-59-3).

#### **Input Validation**

Input validation describes the process of ensuring that user data matches the intended domain of legitimate input. There are generally two approaches when it comes to input validation, namely blacklisting and whitelisting. The blacklisting approach addresses input that is explicitly forbidden, allowing input that is known to be harmful to be rejected. Whitelisting, on the other hand, only allows input that is explicitly permitted. Input that does not satisfy predefined constraints gets rejected. Typical tasks for whitelisting are data typing, data size, range validation, and restricting character sets for inputs. Usually, both approaches, black- and whitelisting, make us of regular expressions to validate user data and are used in conjunction. Standard security solutions feature custom black-/whitelists responsible for blocking potentially dangerous [HTML](#page-12-7) tags, attributes, and JavaScript expressions. In general, whitelist validation is to be preferred since it has less severe consequences to unintentionally prohibit a legitimate use case than accidentally missing an exploitable use case. By no means does that imply that the whitelisting approach is foolproof; whitelisting restricts the attacker more if done correctly.

#### **Input/Output Sanitization**

Harmful input should be rejected via input validation, but in order not to prohibit intended use cases, there must be another line of defense that protects against attacks using arguably legitimate input. Therefore, input sanitization describes the process of filtering and encoding malicious input from incoming user data so that it is represented safely. Predefined rules, possibly implemented as regular expressions, determine when data is to be encoded. Encoding, especially escaping, must be applied context-aware, exemplified values inside [HTML](#page-12-7) entities must be [HTML](#page-12-7) encoded, while data inside JavaScript strings should be Unicode-escaped. Sanitization is usually implemented for both directions, incoming and outgoing data flows. User-controllable data should always be encoded directly before being delivered to the user to prevent [XSS.](#page-12-1) When malicious data is adequately sanitized, the receiving browser will not confuse it with original source code and therefore not execute it. Similar to data validation, sanitization is no trivial task either and can become very <span id="page-29-0"></span>complex. A single disregarded edge case can be devastating. For instance, the escaping of double quotes (") with a backslash ( $\lambda$ ) in an [HTML](#page-12-7) context can be avoided by supplying a leading backslash  $(\n\mathcal{N})$ . The inserted escaping backslash will be escaped by the attacker-supplied backslash  $(\mathcal{N})$  and cancel out the countermeasure.

#### **Data-flow Analysis**

Data-flow analysis is the static code analysis of an application, which examines between which parts of a program data is passed to figure out which dependencies result from it. Data-flow analysis primarily uses control flow graphs to observe how the data flows through the application and changes at different nodes. In terms of security, developers use data-flow analysis to trace where protective measures are required. Typically, the source code is examined for data-flow analysis, but limited insight into the data flow can be obtained even without source code. For example, [pentesters](#page-12-12) can feed an application with data and see whether and where the data is output again. Security researchers can use techniques alike to target specific input vectors, i.e., for fuzzing.

#### **[Content security policy \(CSP\)](#page-12-11)**

[CSP](#page-12-11) is a security concept to mitigate the harm of injection vulnerabilities in web pages and was initially designed by the Mozilla Foundation. The way [CSP](#page-12-11) works is that developers define policies for resource types or scopes that explicitly restrict the contexts in which scripts are allowed to be executed and from where content may be applied. For not explicitly specified contexts, a default policy should be defined. To enable [CSP](#page-12-11) developers must configure the website to return the Content-Security-Policy [HTTP](#page-12-6) header. For example, to restrict a site's content to its origin, one can specify a default policy and set the content attribute to self like so: Content-Security-Policy: default-src 'self'. In this example, we exclude subdomains. The goal of [CSP](#page-12-11) is to provide developers with the control over which contexts allow for code execution, privilege control, attack reporting mechanisms, and mitigate the risk of injection attacks. [CSP](#page-12-11) in no way eliminates the need for input validation, and sanitization, [CSP](#page-12-11) is more of a second defense line to restrict exploitation should a vulnerability arise.

#### **Browser Defenses**

The last possibility to stop [XSS](#page-12-1) attacks is in the web browser itself. An attack is only successful if the browser executes the payload and does not prevent it by, for example, script blockers. Browser developers are aware of the dangers of insecure web clients and implement various security mechanisms to protect their users. Among the most important security standards implemented in browsers are *[Same-Origin-Policy \(SOP\)](#page-12-16)*, [CSP,](#page-12-11) *[Cross-Origin Resource Sharing \(CORS\)](#page-12-17)*, cookie security according to RFC 6265 "HTTP state management mechanism"[\[RFC626511\]](#page-62-10) and measures concerning request or response headers. The [SOP](#page-12-16) is a security concept that prohibits client-side scripting languages such as JavaScript and Cascading Style Sheets from accessing objects that originate from another web page whose location does not correspond to origin. [SOP](#page-12-16) is the resource restriction mechanism that applies in cases where [CSP](#page-12-11) is not enabled. [CSP](#page-12-11) can be seen as a more dynamic implementation of [SOP](#page-12-16) but is only effective if the browser supports it. [CORS](#page-12-17) is

<span id="page-30-0"></span>an extension to the XMLHttpRequest API enabling a website to communicate cross-origin. That means that client-side JavaScript can request objects from a [URL](#page-12-3) on a different domain conflicting with the [SOP.](#page-12-16) Therefore, it is especially important that [CORS](#page-12-17) is implemented securely [\[Ann21\]](#page-58-6). To make cross-origin requests more secure [CORS](#page-12-17) ensures that the receiving server must explicitly allow the request. Further, browsers employ even more security measures, likewise mentioned above, and are subject to excessive security checks. For comparison, the Google Chrome web browser is continuously fuzzed with 15,000 cores, and Microsoft fuzzes Microsoft Edge during product development with the computing power of 670 machine-years [\[Eri17\]](#page-59-4).

#### **Penetration Testing**

Penetration tests differ from the protective measures mentioned so far in that the focus is not on avoiding security vulnerabilities but on finding them. A penetration test is characterized by the idea that a person or a team attempts to attack the system under test within the specified scope and uses the knowledge gained to improve security. One form of penetration testing that is gaining popularity is publicly advertised bug bounty programs that reward security researchers for responsibly disclosing vulnerabilities they find. From a developer's point of view, the security of web applications is a cost-benefit estimate. The highest possible security level is desirable but is tied to the available resources. For this reason, bug bounty programs are a profitable model since security-relevant parts of the development can be outsourced, and payment is only made if a security vulnerability is actually discovered. Many organizations publicize the vulnerabilities found in bug bounty programs after being fixed, which serves as a guide for further penetration testing and shows how effective bug bounty programs are.

#### <span id="page-30-1"></span>**2.1.5 Exploitability**

The traditional [POC](#page-12-14) for an [XSS](#page-12-1) vulnerability is to trigger a popup using the alert() function. Besides the confirmation that arbitrary JavaScript can be executed, the alert popup has another advantage, called with document.domain, the popup displays the domain on which the [XSS](#page-12-1) occurs. This information can be helpful since not every [XSS](#page-12-1) vulnerability occurs on the same domain as the input is supplied to (see [Section 2.1.1\)](#page-19-1). When determining the severity of [XSS](#page-12-1) vulnerabilities, two questions must be considered. First, the question of in which context the exploitation of the vulnerability is possible, e.g., whether user interaction is required or limited by other factors. Secondly, one must ask the question of which actions the attacker can perform by exploiting the vulnerability. Usually, other aspects like attack complexity are considered as well, a score between 0 and 10 is calculated according to the *[Common Vulnerability Scoring System \(CVSS\)](#page-12-18)*, and vulnerabilities are classified into five severity categories, none, low, medium, high, and critical [\[CVSS\]](#page-59-5). For this chapter, we focus on the exploitability of [XSS](#page-12-1) vulnerabilities and their limitations. The most common applications of [XSS](#page-12-1) are actions that lead to or equate to an account takeover. [XSS](#page-12-1) exploits are often used to steal passwords and session cookies, which can be as easy as making a GET request to an attacker-controlled domain and sending the document.cookie value. Limitations of such attacks are, for example, that the victim must be logged into their account and server-side precautions like binding sessions to IP addresses. Further, some [XSS](#page-12-1) exploits require user interaction, like [CVE-](#page-12-4)2020-9447 described in [Section 2.1.3](#page-22-1) or clicking a link in case of reflected [XSS.](#page-12-1) [XSS](#page-12-1) exploits that heavily depend on social engineering are called Self[-XSS](#page-12-1)

<span id="page-31-1"></span>vulnerabilities. Self[-XSS](#page-12-1) might require the victim to execute malicious code or exposing sensitive information to the attacker. In many scenarios [XSS](#page-12-1) exploits are used to enable other attacks like phishing. In case a website is secured against *[cross-site request forgery \(CSRF\)](#page-12-19)* attacks with [CSRF](#page-12-19) tokens, an attacker can use a [XSS](#page-12-1) to access the tokens. For phishing attacks, [XSS](#page-12-1) is used to redirect a victim to an attacker-controlled clone of the website to steal login information. Since modern browsers prohibit websites from accessing files, *[remote code execution \(RCE\)](#page-12-20)* would require a 0-day exploit for the browser.

### <span id="page-31-0"></span>**2.2 Related Work**

Since the 1990s [XSS](#page-12-1) has been a subject in web application security [\[PC 11\]](#page-61-8). Developers and security researchers have been researching in the area of identification and protection for years. This section covers the research, which forms the foundation for this thesis.

#### **2.2.1 [XSS](#page-12-1) Detection**

Application development best practices are in place to minimize the risk of vulnerabilities, but dangerous bugs still happen. Therefore, it is necessary to test both during and after development to identify and fix potential vulnerabilities. The following section discusses relevant research that has been done in the area of [XSS](#page-12-1) vulnerability scanning.

#### **Web Security Testing Guide**

In the fourth version of the Web Security Testing Guide [\[Eli20\]](#page-59-6) published by the [OWASP](#page-12-10) Foundation, Elie Saad, Matteo Meucci, and Rick Mitchell address the issue of testing for [XSS.](#page-12-1) The Web Security Testing Guide is part of the [OWASP](#page-12-10) Testing Project "[. . . ] to help people understand the what, why, when, where, and how of testing web applications" [\[Eli20\]](#page-59-6). Accordingly, chapter 4.7 covers the testing of input validation, including reflected (section 4.7.1) and stored (section 4.7.2) [XSS.](#page-12-1) The guide introduces the different [XSS](#page-12-1) variants and provides a structured black-box testing procedure. For reflected [XSS](#page-12-1) the suggested procedure is to detect input vectors, analyze them and check the impact. The authors provide examples for vulnerabilities and [XSS](#page-12-1) filter bypasses. Stored [XSS](#page-12-1) has a similar approach, the steps are identify all input possibilities [\(HTML](#page-12-7) forms, file upload, etc.) and analyze the relevant [HTML](#page-12-7) code including dynamic testing. Further, the guide recommends multiple tools to support web application testing. Regarding gray- and white-box testing, the guide recommends the same approach for black-box testing using static analysis. The Web Security Testing Guide is also a great resource regarding many other web application vulnerabilities, which can be helpful in case different attacks must be combined to exploit a weakness.

#### **LigRE: Reverse-Engineering of Control and DataFlow Models for Black-Box XSS Detection & KameleonFuzz:Evolutionary Fuzzing for Black-Box XSS Detection**

Duchene et al. (2013) have developed a black-box detection tool for [XSS](#page-12-1) vulnerabilities named LigRE [\[DRRG13\]](#page-59-7). The tool operates in 2 stages. It reverse-engineers the web application in terms of control flow inference and data flow annotation to create a control flow model. In the second stage, the fuzzing utility utilizes the generated control flow model for constrained fuzzing. Using the control flow model, LigRE fuzzes potentially vulnerable components of the web application with malicious payloads. In the follow-up paper, Duchene et al. (2014) enhance the LigRE workflow by creating KameleonFuzz, an evolutionary fuzzing tool [\[Fab14\]](#page-59-8). KameleonFuzz implements a generic fuzzing approach. It takes an input sequence generated by LigRE and creates more input sequences according to a custom grammar. The evaluation suggests that the combination LigRE and KameleonFuzz detect more true unique [XSS](#page-12-1) vulnerabilities than popular competitors like w3af or Skipfish.

#### **A Web Second-Order Vulnerabilities Detection Method**

Liu et al. (2018) presented a method for second-order web vulnerability detection to improve the detection rate of classical black-box testing [\[LW18\]](#page-60-4). The proposed approach can be separated into 3 phases. In the first iteration, the algorithm crawls the web application to identify input vectors and inserts unique identifiable strings. In the next phase, the algorithm crawls the website for the second time to find all reflections of the supplied inputs. The last phase is to fuzz the web application efficiently since phases 1 and 2 reveal which input vector is responsible for each output vector.

#### **25 Million Flows Later - Large-scale Detection of DOM-based XSS**

In their paper, Lekies et al. present an approach for large-scale automatic [DOM](#page-12-2)[-XSS](#page-12-1) detection [\[LSJ13\]](#page-60-5). For automatic [DOM](#page-12-2)[-XSS](#page-12-1) detection, Lekies et al. enhanced the open-source Chromium web browser with taint-tracking capabilities. The modifications include extensions to known [XSS](#page-12-1) sinks like eval to report to the user when user data is entered into a sink. To automate the vulnerability verification process, Lekies et al. implemented an exploit generation framework that generates [XSS](#page-12-1) context-specific payloads and fuzzes the application accordingly. Besides the 6167 unique vulnerabilities discovered across 480 web applications, the main contribution of this paper is the automated [DOM-](#page-12-2)based [XSS](#page-12-1) detection integration into web browsers.

#### **Cross-Site Scripting Detection Based on an Enhanced Genetic Algorithm**

Hydara et al. (2015) present another generic fuzzing algorithm to detect [XSS](#page-12-1) vulnerabilities in PHP web applications [\[HMZA15\]](#page-60-6). The presented approach can be broken down into two components, a utility that creates a control flow graph of the application under test and the second component being a generic fuzzer. In this paper, the authors only consider white-box testing. The first component analyzes the source code to create the control flow graph. After that, the generic fuzzing algorithm generates [XSS](#page-12-1) payloads involving the steps shown below (see [\[HMZA15\]](#page-60-6)) and then fuzzes the web application under test.

- <span id="page-33-0"></span>• Step 1: Create an initial population of candidate solutions
- Step 2: Compute the fitness value of each candidate
- Step 3: Select all the candidates that have their fitness values above or on a threshold
- Step 4: Make changes to each of the selected candidates using genetic operators, e.g., crossover and mutation
- Step 5: Repeat from step 2 until a solution is reached or an exit criterion is met

Hydara et al. found actual [XSS](#page-12-1) vulnerabilities with a mixed false positive rate in the selected test applications through automated generic fuzzing.

#### **2.2.2 Mitigation**

[XSS](#page-12-1) is one of the most widespread attacks on web applications, and until today no approach solves all loopholes in practice. For this reason there are many guides like "Client-side form validation" [\[Mozc\]](#page-61-9) and "Validating Input" [\[Wor\]](#page-63-3) with best practices to avoid [XSS](#page-12-1) vulnerabilities. The [OWASP](#page-12-10) Foundation released in 2010 the OWASP Secure Coding Practices Quick Reference Guide, which contains a checklist to review for potential security risks [\[The10\]](#page-62-11). Additionally the [OWASP](#page-12-10) Foundation provides an "Input Validation Cheat Sheet" which covers the topic of input validation [\[The\]](#page-62-12). The German Federal Office for Information Security (Bundesamt für Sicherheit in der Informationstechnik) published a catalog of measures and best practices for the prevention of typical vulnerabilities in web applications, including a section (2.1 M100-2.4 M130) relevant for [XSS](#page-12-1) protection [\[Sec06\]](#page-62-13). In the year 2000, the Software Engineering Institute of Carnegie Mellon University published a collection of advisories for web developers addressing "Malicious HTML Tags Embedded in Client Web Requests" in chapter 2 (CA-2000-02) [\[Car00\]](#page-58-7). Best practices include whitelist filtering, which should be preferred to blacklist filtering, manipulated input should be rejected, and error messages to users should not contain any information about their cause. In the preceding subsections, we present related work regarding [XSS](#page-12-1) mitigation.

#### **Content Security Policy Level 3**

On October 15, 2018, the Web Application Security Working Group of the *[World Wide Web](#page-12-21) [Consortium \(W3C\)](#page-12-21)* released a working draft of the [CSP](#page-12-11) specification level 3. [CSP](#page-12-11) is "[. . . ] a tool which developers can use to lock down their applications in various ways, mitigating the risk of content injection vulnerabilities such as cross-site scripting and reducing the privilege with which their applications execute." [\[Wor18\]](#page-63-4). By restricting which resources an attacker can fetch or execute by exploiting an [XSS](#page-12-1) vulnerability, the magnitude of possible damage can be degraded. The [CSP](#page-12-11) is "[. . . ] intended to become a W3C Recommendation [.]" [\[Wor18\]](#page-63-4). It and also mitigates damage of attacks other than [XSS](#page-12-1) like dangling markup attacks or clickjacking [\[Pora\]](#page-61-10).

#### **Browser's Defenses Against Reflected Cross-site Scripting Attacks**

In their paper B. Mewara et al. examine 3 of the most widely used web browsers for security with respect to [XSS](#page-12-1) attacks [\[MBG14\]](#page-60-7). First of all, the authors inspect the Internet Explorer [XSS](#page-12-1) filter and address its limitations like content injection directly into JavaScript and allowance for some dangerous [HTTP](#page-12-6) headers. The second testee is the [XSS](#page-12-1) Auditor for Chrome, which has been removed in release 78 due to widely known bypasses [\[Chr19\]](#page-58-8). Further, the authors looked at [XSS-](#page-12-1)Me for Firefox and concluded that neither of the examined web browsers could defend against all possible exploits.
# <span id="page-36-0"></span>**3 Approach**

This chapter covers the core of this thesis, our approach to scan for [XSS](#page-12-0) vulnerabilities in [ITSs.](#page-12-1) We start with an overview of a general penetration testing approach of web applications and then focus on the additional input interfaces that [ITSs](#page-12-1) bring with them. We discuss which approaches we considered and which we decided on, then we provide an insight into how we implemented the approach. A legal permit is a mandatory requirement for penetration testing. Since we are only concerned with the technical aspects, we do not go into any detail on legal aspects.

## **3.1 General Method**

Because of the amount of work that has gone into penetration testing, there is a correspondingly large amount of guidance from experts on how to go about vulnerability scanning. In this section, we represent the consensus of experts in the field, inspired in part by the earlier mentioned Web Application Security Testing Guide from the [OWASP](#page-12-2) Foundation [\[Eli20\]](#page-59-0). Since this thesis has a particular focus on [XSS,](#page-12-0) we will only cover [XSS](#page-12-0) relevant aspects.

#### **3.1.1 Information Gathering**

To perform an effective vulnerability scan, it helps to have some understanding of the system under test. An excellent first step is to familiarize oneself with the application while creating a sitemap. Enumerating the web application and identifying possible attack vectors, be it automated or by hand, is a necessity that must be undertaken to conduct a methodical vulnerability scan. Another helpful point of reference is to look at publicly disclosed vulnerabilities that have already been found and fixed in the system under test. The work of other [pentesters](#page-12-3) on the same system can serve as an indicator of which components to focus on during the search. Sometimes security fixes introduce new weaknesses, and other times, fixes reflect which components have already been tested thoroughly, suggesting the idea that other components are less secure. Within the same phase, it is essential to get an overview of how the application works. In order to test the web application in-depth, the roles of the identified attack vectors must be understood. A complete understanding of large software projects is in the scope of a penetration test unrealistic, especially for black-box tests, so the [pentester](#page-12-3) should create a model of the relevant parts of the application in his head and amend it as the test progresses. For the purpose of [XSS](#page-12-0) vulnerabilities, it is advantageous to understand the data flow of user input within the application. In cases where the application source code is available, the necessary knowledge can be obtained with static analysis. For black-box testing, the results of automated security assessment tools like within Burp Suite or the *[Zed Attack Proxy \(ZAP\)](#page-12-4)* are adjuvant. Once this initial recon phase has been completed, one should be well equipped to search specifically for vulnerabilities.

#### **3.1.2 Probe Attack Vectors**

With enough information gathered, it is time to focus on the actual testing. In this phase, the attack surface is systematically processed in order to test as many parts of the application as possible for as many types of security vulnerabilities as possible. Different types of security vulnerabilities typically require a different manner of testing. Not only do the payloads differ, but also the components of the web application to be attacked vary among vulnerability types. Regarding [XSS](#page-12-0) vulnerabilities, we recommend an iterative approach in which the input interfaces are processed one by one. Reflected [XSS](#page-12-0) can be tested for comparatively well in an automated way. A test like the one described in [Section 2.1.1](#page-18-0) works fine to find vulnerabilities or identify input fields worth manual testing. Testing for stored [XSS](#page-12-0) generally requires more effort but can also be supported with tools. In both cases, we are interested in reflected input data which we then gradually analyze. Fundamental questions to be answered are: What kind of input/output validation or sanitization is implemented and where? What are the possibilities to bypass the input/output validation? Which characters are available, i.e., are not encoded? With these questions in mind, we take educated guesses and try to exploit the potential [XSS](#page-12-0) weakness, often progressing with trial and error. Within this procedure lies a decision to be made, deciding when to stop testing a particular entry point and when to focus on another attack vector. In the case that a vulnerability is found, the same input option could contain a second vulnerability. If no vulnerability is found during testing, one must come to an end at some point. Here, the [pentester](#page-12-3) must weigh up whether they should invest further resources. From our perspective, testing should continue until the [pentester](#page-12-3) considers the chance of a security vulnerability to be too low. That can happen quite quickly, such as when a widely used library is used for escaping or only when the [pentester](#page-12-3) has applied its complete repertoire of skills to the potential vulnerability. That is not to say that widely used libraries should not be scrutinized. Often software that is considered secure is misused, but the time invested should be distributed as intelligently as possible, i.e., attack vectors with high vulnerability certainty first.

#### **3.2 Unconventional Input Interfaces**

One requirement of a qualitative security assessment test is completeness. If specific input options are not checked for security, this is a risk. One inconvenience regarding unconventional input interfaces is that standard security assessment tools can only make inputs that can also be made via web interfaces. While the tools can inspect changes done using different input interfaces, they cannot provide the input. This thesis aims to design a methodology that allows security assessment tools to make input via unconventional input interfaces. In the following, we will discuss the approach we have chosen and how we implemented it.

#### **3.2.1 Approaches**

Before choosing a particular approach for testing [ITS-](#page-12-1)specific input interfaces for [XSS](#page-12-0) vulnerabilities, we need to determine what requirements we demand from such an approach. The most apparent requirement with the highest priority is functionality. The approach should be easily implementable and assist [pentesters.](#page-12-3) Also, we have two further requirements for our strategy. First, it should be generally applicable. The approach should be transferable to all relevant input interfaces with the

<span id="page-38-0"></span>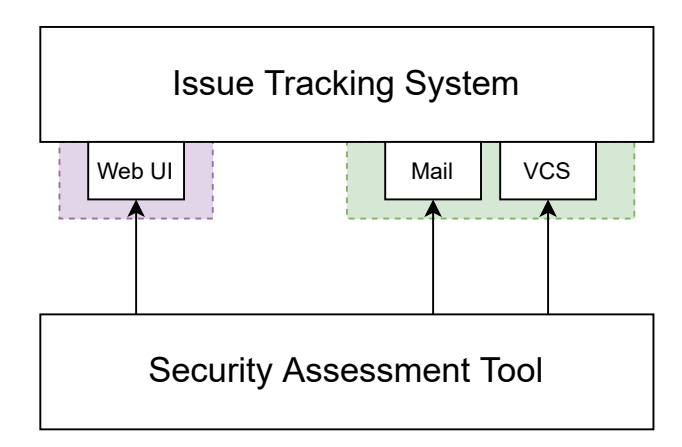

**Figure 3.1:** Visualization of our [ITS](#page-12-1) testing approach. The preexisting user interface is indicated by the purple color. The interfaces we plan to create are indicated by the green color.

least possible effort. Second, we do not want to reinvent the wheel; tools that have already been developed should not have to be rewritten for [ITS-](#page-12-1)specific input interfaces. Functionality related to [ITS-](#page-12-1)specific input interfaces should be integrated into the already existing security assessment tools.

Given the above requirements, we considered two main approaches. The first approach is to extend already existing tools with the desired functionality, e.g., through plugins. The second approach is to implement web interfaces for the corresponding input interfaces. The idea behind the first approach is to design a test concept for relevant input interfaces, which then has to be integrated into the desired security assessment tools. However, this approach has serious disadvantages. Every tool that is to be used must be modified. The know-how for extending the tools is required, which can become quite complex when no extensibility [API](#page-12-5) is provided. Even if it is realistic to develop and maintain plugins for popular security assessment tools, a large proportion of the available tools are left out. In addition, we would have to rely on an [API](#page-12-5) for proprietary tools. The second approach overcomes the disadvantages of the first one. Since the security assessment tools are designed for testing web applications, the web interfaces we plan to develop can likewise be tested without problems. The tools do not require to be extended. Furthermore, the web interfaces can easily be adapted for different [ITSs.](#page-12-1) In the case of Git as an input interface, one web interface should be configurable for different [ITSs](#page-12-1) without changes in its source code. Another benefit is that no knowledge of how the security assessment tools work internally is necessary. It is just a matter of creating a pure interface. However, one hurdle in designing the web interfaces is not to limit the attack surface. While the interface itself should not contain security holes, malicious input should be passed through without modification. Also, no input possibility should be neglected. After comparing the two approaches and their benefits, we decided to use the web interface approach.

[Figure 3.1](#page-38-0) shows our vision of how testing works with our method. At the bottom of the figure, a security assessment tool is drawn as a representative of any tool. This tool tests the [ITS](#page-12-1) via the regular web interface (left in the figure) as usual in penetration tests. On the right-hand side, two examples of web interfaces we plan to create can be seen. As the arrows indicate, the security assessment tool also uses the additional web interfaces for email and [VCSs.](#page-12-6)

#### <span id="page-39-0"></span>**3.3 Implementation**

This chapter explains our web interface implementation for [ITS-](#page-12-1)specific input interfaces as explained above. Since this thesis focuses mainly on strategy and is not intended to be a complete penetration test, we do not implement a web interface for every input interface, but only for a selection that we consider most interesting. Web interfaces for input interfaces that are not covered can be developed analogously. The approach should be universally applicable. Of interest to us are interfaces that are often used for issue tracking and are unusual for conventional web applications. First of all, we look at email as an interface and which particularities have to be considered. Next, we will create a web interface for Git. Repository hosting is a common feature of popular [ITSs,](#page-12-1) and Git is probably the most common [VCS.](#page-12-6) The basic structure for our web interfaces is always the same. As a programming language, we have chosen Python. We use the web framework Flask [\[Flask\]](#page-59-1) and the templating language Jinja [\[Jinja\]](#page-60-0) to set up a web server. We provide the functionality of the web interfaces to the security assessment tools using the python modules WTForms [\[WTForms\]](#page-63-0), and Flask WTF [\[FlaskWTF\]](#page-59-2). Each web interface should contain one or more forms through which the input interface-specific options are set and submitted. That allows security assessment tools to supply input via GET or POST requests to, for example, a Git repository. Due to the different input interfaces of different [ITSs,](#page-12-1) we design the interfaces individually. We can also imagine one interface for all input interfaces, where input options can be enabled and disabled, but since this thesis is mainly intended to serve as a [POC,](#page-12-7) we chose the simple approach. The fact that we test the input interfaces iteratively also makes a combined web interface unnecessary. Regarding the attack variants, we assume an attacker who has write permission for test projects, i.e., the attacker can create and modify issues. Furthermore, we design interfaces that can be configured for individual projects in [ITSs.](#page-12-1) In case the [pentester](#page-12-3) has access to an instance of the [ITS](#page-12-1) that is used exclusively for their tests, they can also use web interfaces that dynamically test in all hosted projects, e.g., with access to the [ITS](#page-12-1) database. However, this approach only makes sense if a dedicated test environment is available. Otherwise, genuine hosted projects would be attacked and flooded with test payloads. For this reason, our web interfaces are configurable to provide access to predefined projects only. In the following, we describe our implementation of the web interfaces in more detail.

#### **3.3.1 Mail Interface**

The principle of our mail interface is simple. We use an [HTML](#page-12-8) form to specify sender, recipient, subject, and other options. When the form is submitted, the interface sends a corresponding email. First, we define which input fields the form of our web interface contains. There are four main input vectors, the sender, the recipient, the subject, and the body that contains the actual message. Typically, the [pentester](#page-12-3) only needs a sender email address, so it is not mandatory to set this in the form. However, the [pentester](#page-12-3) may want to use different email accounts, e.g., to test accounts with different permissions. For this reason, we have decided to include the sender in our form. Since we only want to allow specific (previously configured) senders, we use a drop-down list (selectable field) for the sender with the email addresses as choices. We use drop-down lists every time we want to limit the input options for a field. Generally, we do not want to limit input, but there are input fields where a restriction makes sense, e.g., the sender/recipient email addresses should not be modifiable. Otherwise, no email will be sent/received, and the attack will not reach the [ITS.](#page-12-1) In addition to the sender address, our interface needs other email settings to send emails. For this, we use a Python dictionary, which contains any number of email settings and can be passed to the

interface. This way, we can configure the email interface easily, e.g., load settings from a JSON file. The dictionary is constructed as follows. It contains the email addresses as keys, and for each key, another dictionary as value. The inner dictionary contains the keys imap\_server, imap\_port and password, additional settings like SSL can be set if needed. An example of how such a configuration with one email looks can be seen in [Listing 3.1.](#page-40-0) The reason why we use the IMAP login is simple. Email providers limit how many emails a user can send via SMTP within a certain period. However, if we want to automate our tests with tools, this limit is reached quickly and hinders our workflow. We use the IMAP protocol to place the generated emails directly in the mailbox to work around this problem. This way, we are independent of the email sending limit. Typically, [ITSs](#page-12-1) have an email address to which emails are sent to create/modify issues. Therefore, we can set the recipient email directly without an input field or, as in our case, via a drop-down list with the recipient email addresses as selection options.

<span id="page-40-0"></span>{

```
"sender@gmail.com": {
        "imap_server": "imap.gmail.com",
        "imap_port": 993,
        "password": "secure_password"
    }
}
```
**Listing 3.1:** Example email configuration for the mail interface as Python dictionary.

Next, we look at the subject. We can not generally define whether the subject should be freely choosable or restricted. Some implementations allow arbitrary subjects for issue creation, while in order to edit an issue, the email subject must contain an issue identifier. Therefore we want to give the [pentester](#page-12-3) the possibility to define how far the email subject is restricted. For this we use another Python dictionary, which contains type, name and optional choices as key. type specifies whether the field should be a normal text field (text) or a drop-down list (select), the name key holds the name of the field and in case of select the key choices must return a list with the options to be selected. From this dictionary, our implementation dynamically creates an [HTML](#page-12-8) form. Configuration examples can be seen in [Figure 3.2.](#page-41-0)

Finally, we need to implement the email body field. The email body is mainly a text field that contains arbitrary text messages. However, some [ITSs](#page-12-1) implement a mail handler that looks for key-value pairs in the body to set issue attributes like priority or status. Therefore we need an interface configurable for different key-value pair formats. Our solution to this is to create the body as a text field and to implement the issue attributes in the same way as the subject, i.e., a list of python dictionaries with the keys type, name and choices. That allows us to specify arbitrary input fields that will be appended to the email body and can be restricted as needed. The last missing feature is the possibility to add attachments to the email. We realize email attachments via a standard upload form that web security assessment tools support. In this manner, we have implemented an email web interface that is configurable for different [ITSs](#page-12-1) and can be tested using standard security assessment tools for web applications.

```
{
    "type": "text",
    "name": "subject"
}
```
**Listing 3.2:** Example: Subject field configuration for arbitrary string input.

```
{
    "type": "select",
    "name": "subject",
    "choices": ["first subject", "second subject", "third subject"]
}
```
**Listing 3.3:** Example: Subject field configuration for restricted input.

**Figure 3.2:** Email subject example configurations.

#### **3.3.2 Git Interface**

For the Git interface, we must again identify all input vectors that in some way are represented in [ITSs](#page-12-1) web user interfaces. To find out what input vectors exist, we inspected several [ITSs,](#page-12-1) including our three testees. We observed that the Git objects Branch, Tag, and Commit, are used to represent Git repositories in [ITSs.](#page-12-1) For the branches, only the names are relevant input vectors. A Git commit has a hash, a message, a date, and authorship information, although we cannot specify the commit hash ourselves. The authorship information consists of the author and the committer for which name and email are stored, respectively. Furthermore, a commit contains files and file changes, the diff. Standard file formats are usually represented in the [ITS](#page-12-1) web interface in human-readable form. For a Git tag, the relevant inputs are the annotation and the tag message. We, therefore, need to implement functionality that creates branches, commits, and tags. Additionally, we enable our web interface to push changes to a remote in order to enable testing without local access to the relevant repositories. A push is performed after each branch or commit action.

Next, we need to enable the Git interface to execute the commands git branch, git commit and git tag for a Git repository. We decided to create a Git executable which the Git interface calls. A more elegant solution would be to use a native library like libgit2, but since we are making changes in the Git source code to get around input restrictions, we create a custom Git executable for simplicity. The restrictions mentioned are that Git only accepts certain characters in authorship information or branch names. For example, authorship information in commits cannot contain the characters  $;... \leq " \setminus$ , which severely limits input related to [XSS](#page-12-0) exploits. We explain the changes made to the Git source code in more detail in [Appendix A.](#page-64-0) With the custom Git version, authorship information can include the disallowed characters. One remaining limitation is caused by the format that Git uses to output authorship information. Git outputs authorship information name first, and then comes the email address. The email address is delimited in between the characters < and >. With our custom Git executable, it is possible to enter arbitrary names/email addresses, but the Git implementation used by the [ITS](#page-12-1) will likely truncate every character after >. Additionally, the

outermost < and > characters are normally not displayed in [ITS](#page-12-1) web interfaces. Nevertheless, our changes are an improvement to the official Git implementation (in terms of [XSS](#page-12-0) testing), as more characters are available for input and we are able to input strings like  $\langle \text{img src} = "nonerror()".$ Since browsers try to make sense of incorrect [HTML](#page-12-8) syntax, the closing > character is not strictly necessary. We get a similar problem if we want to remove the branch name or tag annotations restriction. Our custom Git version allows us to create illegal branch names or tags, but whether the disallowed characters will be output from an [ITS](#page-12-1) depends on the server-side Git implementation.

Our web interface for Git works as follows. We implement a form for creating new branches, a form for creating new commits, and a form for creating tags. In the forms, the customizable options can be set, and when submitting, the corresponding action is executed in a local Git repository and pushed afterward. In terms of configurability, the Git interface is more straightforward to implement than the mail interface. Since we intend the Git interface to have the repository under test available locally, drop-down lists such as branch name for the commit can be populated easily. Initially, only the local path to the repository and login credentials for the remote must be configured. All other information can be obtained from the repository. In case our interface operates on the same repository as the [ITS,](#page-12-1) and no pushes are needed, we can configure that as well. The branch form has only one text field for the new branch name. The commit and tag forms have text fields for authorship information, such as the name and email address of the author and committer, respectively. Further, both forms include a message field where the user can enter an arbitrary string and a drop-down list for existing branches. Besides, the commit form has an upload form for adding files. Our Git interface works with bare as well as regular repositories. If necessary, we can update or reset the repository manually. When modifying the test repository manually, one has to keep in mind that the interface must be able to push to the specified remote. Merge conflicts must then be resolved manually as well.

#### **3.3.3 Drawbacks**

This section addresses the obstacles our implementation faces. We already found a partial solution to the aforementioned disallowed character problem regarding our Git interface, but whether the disallowed characters are output from [ITSs](#page-12-1) depends on the used server-side Git implementation.

Another obstacle is that [ITSs](#page-12-1) usually implement issue creation via email periodically. Commonly a cron task is created that periodically fetches emails and creates or edits issues accordingly. The problem with this way of creating issues is that security assessment tools cannot immediately detect the changes triggered by the email. In the worst case, the email is not processed until a whole time interval after the request. How this waiting time affects automatic tests remains to be seen. In test scenarios in which the [pentester](#page-12-3) has control over the machine on which the [ITS](#page-12-1) is running, additional precautions can be taken to reduce the impact of such delays. The first mitigation we added is to make the interval at which emails are fetched small so that the worst-case delay is reduced. The second idea we have implemented is that the interface only responds when the email has been parsed. This step must be implemented individually for each [ITS.](#page-12-1) Without machine access to the test [ITS,](#page-12-1) this mechanism could be implemented so that the interface crawls the [ITS](#page-12-1) and only sends a response after the specified issue has been created/edited.

Next, we address a problem related to our approach itself. That is, some security assessment tools are not designed to scan multiple domains as a whole. The interfaces we create for testing are not integrated into the [ITS](#page-12-1) under test. If we do not have a dedicated test system, the [ITS](#page-12-1) is only accessible over the internet, while we plan to host our interfaces locally. The resulting problem is that some security assessment tools cannot scan multiple targets together, which implies that the [ITS](#page-12-1) website and our interfaces are scanned one after another. However, to scan correctly, both the [ITS](#page-12-1) and the interfaces must be examined simultaneously. Otherwise, no changes made through the interface can be detected. To work around this problem, we use a reverse proxy in our test setup. The reverse proxy makes the [ITS](#page-12-1) and any number of interfaces accessible on the same port and domain. With this setup, we need to specify only one target. Assuming the reverse proxy is accessible at http://localhost:80/, we forward the location http://localhost:80/ to the [ITS](#page-12-1) and http://localhost:80/git\_interface to our Git interface. Then we can configure the security assessment tool to scan http://localhost:80/. Further, we have to provide the tool with the link to the interface manually. No web crawler would find the interface otherwise since the [ITS](#page-12-1) does not reference it. We also have to make sure that http://localhost:80/git\_interface does not collide with a [URL](#page-12-9) of the [ITS.](#page-12-1)

# <span id="page-44-0"></span>**4 Results**

In the results chapter, we look at the results of our tests. In the following, we give an overview of the tools we used, explain our test setup, and discuss our findings. In the findings section, we discuss how the interfaces we created performed in the tests, and we address a few security-related aspects of the [ITSs.](#page-12-1) Since we focus on the designed method in this thesis, we concentrate in the findings section on the applicability of additional web interfaces for security assessment tests.

## **4.1 Test Environment**

The test environment section is divided into two subsections, the tools section, which deals with the security assessment tools we use, and the system under test section, where we explain how we set up the three [ITSs](#page-12-1) for testing. The test setup includes setting up the [ITSs](#page-12-1) as well as configuring our interfaces.

#### **4.1.1 Tools**

In this section, we cover the relevant tools for this thesis. The selection of penetration testing tools for web applications is large and offers various alternatives to the software mentioned here [\[Off;](#page-61-0) [OWA\]](#page-61-1). For our purposes, we primarily need tools that, in the best case, autonomously scan websites for vulnerabilities and report the results. That way, we can evaluate whether the security assessment tools can operate in combination with our web interfaces.

#### **Burp Suite**

Burp Suite (also called Burp) is a security assessment tool for testing web applications. Burp Suite is written in Java and developed by PortSwigger Security [\[Burp\]](#page-58-0). Burp comes in 2 versions: the feature-limited free community edition and a full version that can be purchased after a trial period (professional edition). We mainly use the free community edition for manual testing and use the premium features within the free trial period. Burp Suite includes a web proxy through which any browser traffic can be captured and manipulated. In addition, it comes with valuable utilities and a preconfigured web browser. One of the utilities that Burp offers is its automatic login feature. To test web applications that require the user to be logged in, one can configure login credentials which Burp then uses for authentication. Since the [ITSs](#page-12-1) we test support user management with different access permissions, we use Burp's authentication feature to test with an unrestricted user account. Besides the main functionality, Burp provides within the professional edition an extensibility [API](#page-12-5)

<span id="page-45-0"></span>which is used to develop various enhancing plugins. Other utilities of Burp are a collection of tools that implement features that have proven to be effective in finding security vulnerabilities in web applications. On their website, PortSwigger Security describe the built-in Burp tools [\[Burp\]](#page-58-0):

- Scanner This is used to automatically scan websites for content and security vulnerabilities.
- Intruder This allows you to perform customized automated attacks, to carry out all kinds of testing tasks.
- Repeater This is used to manually modify and reissue individual HTTP requests over and over.
- Collaborator client This is used to generate Burp Collaborator payloads and monitor for resulting out-of-band interactions.
- Clickbandit This is used to generate clickjacking exploits against vulnerable applications.
- Sequencer This is used to analyze the quality of randomness in an application's session tokens.
- Decoder This lets you transform bits of application data using common encoding and decoding schemes.
- Comparer This is used to perform a visual comparison of bits of application data to find interesting differences.

We chose Burp Suite as our primary attack tool based on its excellent reputation within the security research community and its valuable features. The 2020 Hacker Report shows that as many as 89% of bug bounty participants on HackerOne use Burp Suite [\[Hac\]](#page-59-3).

#### **[OWASP](#page-12-2) [ZAP](#page-12-4)**

The [OWASP](#page-12-2) [ZAP](#page-12-4) is a free open source web application scanner written in Java and maintained by volunteers [\[ZAP\]](#page-63-1). Among other non-commercial tools, the [ZAP](#page-12-4) ranks high, in part due to the respected reputation of the [OWASP](#page-12-2) Foundation. From a functionality point of view, Burp and the [ZAP](#page-12-4) are more or less the same. Both tools are based on a web proxy and allow browser traffic manipulation. In both cases, an integrated web browser and [API](#page-12-5) are available, and the [ZAP](#page-12-4) includes features that enable the same functionality the integrated Burp tools provide. In the end, the decision boils down to personal preference. Typically, the first step, when working with one of these tools, is to create a sitemap. The sitemap can be generated both by manual browsing and automated tools. Usually, a combination of automated and manual crawling is done. Once the sitemap is created, the [pentester](#page-12-3) scans the web app for possible attack vectors and tries to exploit them. Our decision to use both Burp Suite and the [ZAP](#page-12-4) is based on the idea that two pairs of eyes see more than one. Since either of the tools support automated scans, it is no effort to set up both and benefit if one detects a vulnerability the other one oversees. Both tools work out of the box, and the necessary features are easy to operate.

#### <span id="page-46-0"></span>**[Web Application Attack and Audit Framework \(w3af\)](#page-12-10)**

The *[Web Application Attack and Audit Framework \(w3af\)](#page-12-10)* is yet another open-source web application security scanner. It is developed and maintained by Andres Riancho and sponsored by Holm Security [\[Andb\]](#page-58-1). The project was started in 2007 and is written in Python. The last [w3af](#page-12-10) release was over five years ago, and due to outdated dependencies, the installation process became complicated on current versions of operating systems. Fortunately, the developers provide a docker container that runs [w3af.](#page-12-10) Currently, the [w3af](#page-12-10) docker image only provides interaction via the command line. For the graphical user interface, we would need to install [w3af](#page-12-10) ourselves. Although the last release is so far back, the basic functionality of [w3af](#page-12-10) is still used and has proven itself over the years. For our tests, we mainly use the scanning and fuzzing capabilities of [w3af.](#page-12-10) For scanning, we can create profiles in [w3af](#page-12-10) that define the behavior of the scan, e.g., we use the predefined full\_audit profile, which checks among other things for SQL injections and [XSS.](#page-12-0) To be able to configure scans more fine-grained, [w3af](#page-12-10) offers the possibility to activate individual plugins. There are several built-in plugins, the most interesting for us being the [XSS](#page-12-0) plugin. The [XSS](#page-12-0) plugin tests a specified target, a [URL,](#page-12-9) for [XSS](#page-12-0) vulnerabilities, using generated payload mutations. Our decision to use [w3af](#page-12-10) is based on the fact that respected security companies use [w3af.](#page-12-10) For example, [w3af](#page-12-10) is part of the Kali Linux tool assortment [\[Off\]](#page-61-0). Another reason to use [w3af](#page-12-10) is the possibility to work in a docker container, which does not require any further setup.

#### **Wfuzz**

Wfuzz is an easy-to-use web application fuzzer written in Python [\[Xav\]](#page-63-2). Wfuzz can be installed via the pip package manager and used from the command line. According to its specification, Wfuzz is based on the simple concept of replacing every reference to the keyword FUZZ with predefined payloads. With Wfuzz [HTTP](#page-12-11) GET and POST requests can be fuzzed, requiring only the [URL,](#page-12-9) the parameters to be fuzzed, and a word list to be specified. In addition, the results can be easily filtered for [HTTP](#page-12-11) response codes and similar criteria. It can also repeat saved requests exported, for example, from Burp. Wfuzz is a simple alternative to the Burp Intruder and the corresponding [ZAP](#page-12-4) feature. We use Wfuzz because of its ability to generate many requests from the command line quickly.

#### **4.1.2 Systems Under Test**

In this section, we evaluate the practical use of our interfaces for XSS vulnerability scanning. For simplicity, we use docker to host each [ITS](#page-12-1) and its dependencies, such as the database. This way, we can restore the system under test to its initial state at any time. [Table 4.1](#page-47-0) shows the tested [ITS](#page-12-1) versions and docker images. To be up-to-date, we test the latest releases at the time this thesis is written. For the attack scenario, we chose an attacker who has write permission for issues and relevant Git repositories. Since we are primarily testing for [XSS,](#page-12-0) limited user privileges are not of interest. The following setups require more than one docker container, one where the [ITS](#page-12-1) instance runs inside and others hosting, for example, the database. All required docker images along with their setup are described in the respective Docker Hub pages. We provide an exemplary representation of a test setup in [Figure 4.1.](#page-47-1) At the top of the figure, one can see the [ITS,](#page-12-1) which we host in a docker container. Generally, it is best practice to run only one service per container, but

<span id="page-47-2"></span><span id="page-47-0"></span>

| <b>ITS</b> |        | Version   Docker images                                 |
|------------|--------|---------------------------------------------------------|
| Redmine    | 4.1.1  | sameersbn/redmine:4.1.1-8 [Samb] & redmine:4.1.1 [Redb] |
| MantisBT   | 2.24.4 | okainov/mantisbt:2.24.4 [Ole]                           |
| Trac       | 1.4.2  | mastermindg/trac-ubuntu:latest [Ken]                    |

**Table 4.1:** Version overview of tested [ITSs.](#page-12-1)

<span id="page-47-1"></span>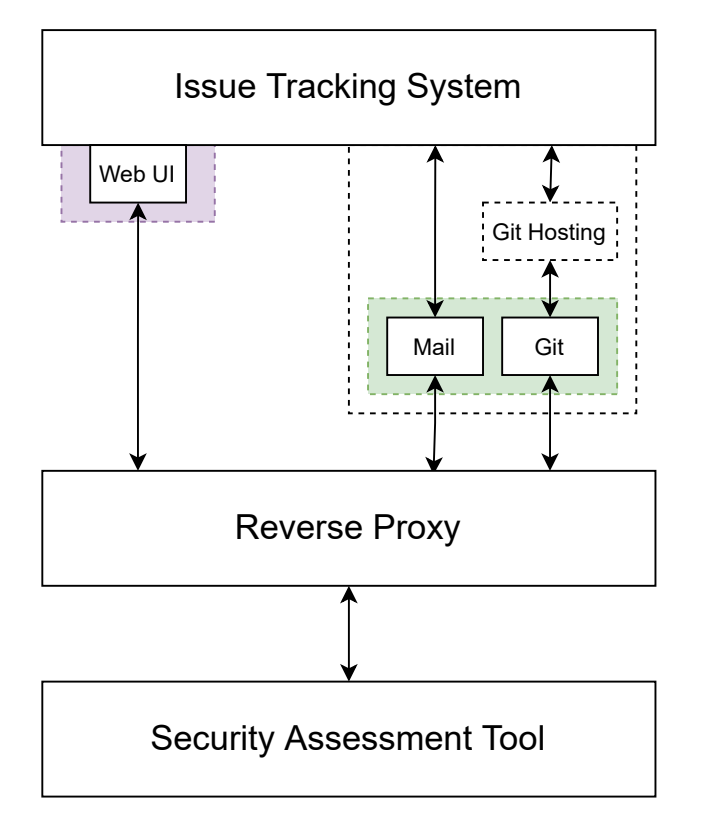

**Figure 4.1:** The general test setup. The preexisting user interface is indicated by the purple color. Our designed interfaces for mail and Git are indicated by the green color.

since our Git interface needs access to the repository of the [ITS,](#page-12-1) in case we do not have an external Git hosting server, we decided to run the Git interface in the same container. For the case that we need an external Git hosting service, we run a dedicated service. The Git hosting service is located in [Figure 4.1](#page-47-1) between the [ITS](#page-12-1) and the Git interface. The reverse proxy below the interfaces masks the interfaces as the same web application from the security assessment tool's perspective. At the bottom of the figure remains the security assessment tool that tests the ITS through the reverse proxy.

#### **Reverse Proxy**

As we mentioned in the implementation section, we make each [ITS](#page-12-1) and its interfaces available through a reverse proxy. To do so, we use the official NGINX docker image [\[nginx\]](#page-61-4). NGINX is a widely-used open-source web server software developed by Igor Sysoev. Since NGINX was

<span id="page-48-0"></span>developed with the intention to provide a reverse proxy, we can provide access to all [ITSs](#page-12-1) and the respective interfaces via http://localhost. We forward the root location (/) to the [ITS](#page-12-1) so that relative [URLs](#page-12-9) continue to work. Our mail interface gets the location http://localhost/mail\_interface and our Git interface gets the location http://localhost/git\_interface. Annoyingly, we still have to manually ensure that the security assessment tools find the additional interfaces. One way that works for most tools is to create and serve a sitemap. xml file that lists links to the interfaces. When a tool is capable of parsing sitemaps, we save manual configuration effort. In addition, we add hyperlinks to the interfaces so that the security assessment tools find the [ITS](#page-12-1) when we specify an interface as the target.

#### **4.1.3 Redmine**

For Redmine, we use two test setups, one where we use the official Redmine docker image with source integration and one where we use GitLab to host Git repositories. In general, we recommend using official docker images for testing because, with official images, it can be assumed that the [ITS](#page-12-1) is set up correctly and is up-to-date. However, we decided to use a non-official Redmine docker image as well because it already offers a multi-container docker application for external Git hosting [\[Sama;](#page-62-1) [Samb\]](#page-62-0). For the first setup, we extend the official Redmine docker image to run our Git interface inside. For the second setup, we create a separate container for both the mail and the Git interface. With an external Git hosting service, neither interface needs access to the Redmine instance. The mail interface only communicates with the configured mail server, and the Git interface pushes changes only to the Git hosting server. The reverse proxy runs in both setups inside a separate container.

#### **Mail**

Here we are interested in the issue creation and editing functionality of Redmine, which can be done via email. The non-official docker image we use supports email reporting out-of-the-box and can be configured in the docker-compose.yml file. The docker image already has a cron job that periodically fetches incoming emails and creates or modifies issues accordingly. With the official Redmine docker image, we need to configure the cron job ourselves. In both cases, we set the fetch interval for emails to one minute. Additionally, we specify an email fetch command in the mail interface configuration that is executed after an email was sent. The fetch command simply connects to the Redmine service via ssh and executes Redmine's email fetch utility. With that out of the way, we can configure the web forms of our mail interface. The sender of the email is, in our case, the email address of the attacker, and the recipient is the configured Redmine admin account. For the subject, we have two configurations, one to create an issue and one to edit an issue. For issue creation, the subject is any string, and for editing, we specify the subject in the form "[<issue number>]" as a drop-down list. Redmine issues have preconfigured attributes, like a priority, assigned to, and start date. These issue attributes can be edited via email. To do so, one must specify the name and value for each attribute in the email body. Note that the attributes have types, and therefore the possible input values are attribute dependent. If the input does not comply with the input field's type, the corresponding string (attribute name: attribute value) is added to the description or comment in

<span id="page-49-0"></span>case of an edit. In order to be able to test as many inputs as possible, we create user-defined fields whose input values are restricted as little as possible. Custom fields can easily be added to our mail interface since we generate the submit form dynamically from a Python dictionary.

#### **Git**

We integrated the Git interface for the official Redmine docker image into the container with an extended version of the official Dockerfile. With our Dockerfile, a test repository is created and configured for the Git interface. Then a Redmine project with a Git repository must be created and linked to the repository inside the container.

For the second setup, the Git interface only needs a local copy of the repository with the configured GitLab remote. Since we host the repositories in a GitLab docker container, we need to create a repository in GitLab, link it in Redmine, and clone it for the Git interface. Note that with this setup, all payloads pass the GitLab instance first, which can act as an additional layer of defense.

#### **4.1.4 [MantisBT](#page-12-12)**

In this section, we look at the test setup for [MantisBT.](#page-12-12) [MantisBT](#page-12-12) does not have an official docker image yet, so we use one from Docker Hub (see [Table 4.1\)](#page-47-0) and modify it for our purposes. We added needed plugins to the docker image, which can be installed from the [MantisBT](#page-12-12) web interface.

#### **Mail**

[MantisBT](#page-12-12) does not support email reporting out-of-the-box and hence requires the EmailReporting plugin [\[Mana\]](#page-60-2). Once installed, we can configure a mailbox from which incoming emails will be fetched. Mailboxes can be configured for one specific project. To fetch emails periodically, we need to add a cron job. Again we set the time interval to one minute. Additionally, we need to modify the anti-spam configuration of [MantisBT.](#page-12-12) Per default, only ten email events within an hour are allowed. Since we plan to generate more than 10 issues from one email address per hour we set the \$g\_antispam\_max\_event\_count variable in the configuration file (config\_inc.php) to zero for no limit. The email fetch command for the interface works analogously to our Redmine setup. When a request is sent to the email interface, it connects to the [MantisBT](#page-12-12) service via ssh and executes the [MantisBT](#page-12-12) fetch utility. With the EmailReporting plugin, the following actions are possible, creating an issue, adding notes to an existing issue, and adding attachments. The issue priority is set to the priority in the email header. Here we do not tamper with the email header, but this could be implemented as well. Since we can not edit issue attributes besides the priority with emails, the web form of our email interface only contains sender, recipient, subject, message body, and an attachment file upload form. Again we need two configurations for the subject field, one where we use a text field to create new issues and one where we use a drop-down list to add notes to an existing issue. For the subject format to address specific issues, different configuration options are available. We use the default format " $\vert$ <a>saughting> <issue id> $\vert$ " to identify an issue by its id, where <anything> is an non-empty string. As intended, our email interface works for [MantisBT](#page-12-12) without modifications in the source code. Only the configurations differ compared to Redmine.

<span id="page-50-0"></span>**Git**

[MantisBT](#page-12-12) also offers plugins for [VCS](#page-12-6) integration. The plugins we use are part of the Source Control Integration framework [\[Joh\]](#page-60-3) that supports a variety of [VCSs.](#page-12-6) First, the base plugin (Source Control Integration) must be installed to enable version controlling with other plugins. In the scope of this thesis, we restrict ourselves only to Git repositories regarding version control. For Git, the Source Control Integration framework offers the integration of GitLab repositories. Local repositories like in our Redmine setup are not supported. For simplicity, we use the same GitLab docker image as for Redmine. GitLab hosted repositories are integrated via their [URL](#page-12-9) similar to Redmine, but additionally, a webhook must be created in GitLab that automatically updates changes. The configuration of our Git interface is relatively simple, it only needs the cloned GitLab repository.

#### **4.1.5 Trac**

Like [MantisBT,](#page-12-12) Trac has no official docker image either. The Trac docker container we built is based on a non-official image, with changes that enable us to test the latest Trac version (1.4.2). We install Trac via the package manager pip and add plugins and configurations as well as our web interfaces. As of version 1.0, Trac supports the integration of Git repositories out-of-the-box, so we only need to create a repository in the docker container and link it to Trac. We also run our web interface for Git in the docker container and thus get a setup analogous to the one with the official Redmine docker image. For Trac, there is also a plugin called email 2trac available to create issues via email, but this plugin only supports Trac versions lower than or equal to 1.2 [\[Dan\]](#page-59-4). For this reason and because we are limited in time in this thesis, we decided to test only Git as an input interface for Trac. Using an older Trac version in conjunction with the email plugin would be an option for future work.

#### **4.2 Findings**

Part of this thesis is to put our approach into practice, for this we test the three [ITSs](#page-12-1) Redmine, [MantisBT](#page-12-12) and Trac with the created interfaces for [XSS](#page-12-0) vulnerabilities. Our findings follow, first we address the practical application of our interfaces and then elaborate on each [ITS](#page-12-1) individually.

#### **4.2.1 Interfaces**

In this section, we evaluate the practical use of our interfaces for [XSS](#page-12-0) vulnerability scanning. We later go into more detail about the usefulness of the two interfaces. In terms of usability, we can say that the interfaces work as intended. All used security assessment tools recognize the different text input fields, drop-down lists, and file upload forms as input vectors. Therefore, web interfaces for [ITS-](#page-12-1)specific input interfaces provide the facility to perform automated and manual security scans. However, to perform a vulnerability scan with additional web interfaces, there are a few aspects to consider. Firstly, from our point of view, it is necessary to make the [ITS](#page-12-1) and additional interfaces look like one web application to the security assessment tool, because otherwise tools like [w3af](#page-12-10) scan the different targets individually [\[Anda\]](#page-58-2). Our approach, to hide the [ITS](#page-12-1) and interfaces behind a reverse proxy, achieves the desired effect. In some setups, an additional modification of the DNS

records is necessary so that the security assessment tool can also resolve absolute URLs that point to the [ITS.](#page-12-1) Secondly, the scopes of the security assessment tools should be configured, if possible, so that the scanner does not search for vulnerabilities in the interfaces. An automated scan with default settings will inspect the drop-down lists in the interfaces. Typically, this behavior is desired, but concerning our interfaces, it means that many attacks lead nowhere, e.g., it is unnecessary to enter [XSS](#page-12-0) payloads as recipients in the email interface. The consequence is that tools test things that definitely do not lead to a vulnerability, and reports from the scans have to be filtered or partially ignored. Because automated scans require hardly any manual effort and are allowed to deliver false positives, we conclude that this problem is negligible. In the following, we will discuss the strengths and limitations of each interface in more detail. Keep in mind that these implementations are only research prototypes intended to serve as a [POC.](#page-12-7)

#### **Mail Interface**

The mail interface faces the obstacle that different [ITSs](#page-12-1) and email plugins implement different key-value pair formats to create or edit issues. With the use of a configuration file, we can dynamically create a web form according to the required format. We had to set key-value pairs only in the mail body for our testing purposes, but customizing the interface to allow key-value pairs in the subject is feasible. The main disadvantage of testing with our mail interface is the delay between sending requests to the interface and the email processing in the [ITS.](#page-12-1) The fact that emails are fetched only periodically causes an unavoidable worst-case delay. To reduce this delay, we have decreased the query interval for the test systems to one minute. However, automated scans make hundreds of requests to the mail interface in a few minutes so that even with a one-minute polling interval, the [ITS](#page-12-1) cannot keep up with the parsing of the emails. This problem can be solved with more computing power, but we point out that the processing of emails is a bottleneck. Nevertheless, one-minute delayed emails did not have a severe impact on our vulnerability scans. Changes to data entered via input interfaces without an integrated web interface can only be detected by successive queries, which is usually not done immediately after the request in automated scans. Besides, the delay caused by hundreds of emails is not so significant as to be a deal-breaker; the delay only builds up with a continuous flood of emails. In general, however, this problem cannot be neglected, as it can lead to tools not detecting vulnerabilities that would otherwise be detected. For this reason, when using an email interface like ours, attention must be paid to the extent to which problems can occur and what can be done to counter them. Our approach, to configure an email fetch command for the mail interface, circumvents both the time delay and the bottleneck problem but must be implemented individually.

#### **Git Interface**

The Git web interface allows security assessment tools to make inputs through preconfigured Git repositories. Through a custom Git implementation, it is even possible to make inputs that Git itself does not allow. The Git interface can push changes to a remote, and therefore the [ITS](#page-12-1) and the interface can be run on different machines. The only shortcoming of the interface is that, despite the custom Git implementation, some input fields are still restricted. In practical use, the Git interface behaved as intended. The security assessment tools identified and scanned all input fields. Automated scans performed commits and created tags as well as branches. The tools were able

to add files of any file format to the repository through the upload form. Due to the unmodified server-side Git implementation, some of the supplied [XSS](#page-12-0) payloads were neglected or only partially displayed in the respective [ITS](#page-12-1) web user interface. For example, some branches and tags were not displayed due to "broken names", or authorship information was truncated. It is worth mentioning that the unauthorized inputs in the respective Git repositories are also present server-side but are merely not output. To conclude, we consider a web interface for Git such as our implementation to be useful for penetration testing despite restricted input fields.

#### **4.2.2 Issue Tracking Systems**

This section deals with the results of the security assessment scans of the three [ITSs](#page-12-1) Redmine, [MantisBT](#page-12-12) and Trac. Since this thesis focuses on the applicability of web interfaces for unconventional input interfaces in penetration tests, we only address the scan results briefly. The extent of three comprehensive penetration tests is beyond the scope of this thesis. In the following, we give an insight into the security-relevant aspects of the implementations and present a showcase tool warning for each [ITS.](#page-12-1)

#### **Redmine**

We could not exploit Redmine through email or Git-related inputs based on the warnings generated by the security assessment tools. Redmine parses emails and stores the input unchanged in its database. We can figure this out either by looking at the source code or extracting the database's data. Storing the input unchanged is nothing unusual since escaping data is context-dependent. Any preprocessing of data could corrupt the data. That means that escaping must happen when the data is output. Redmine uses *[Embedded Ruby \(ERB\)](#page-12-13)* templates to dynamically generate [HTML](#page-12-8) pages. [ERB](#page-12-13) is a Ruby-based templating language that escapes unsafe data by default. During our tests, we received warnings about possible [XSS](#page-12-0) vulnerabilities, but we could not disclose any vulnerability because the auto escaping functionality prevents us from breaking out of context. An example of a warning generated by [ZAP](#page-12-4) can be seen in [Figure 4.2a.](#page-53-0) The [ZAP](#page-12-4) correctly detected that the author parameter from the POST request to create a commit with our Git interface is stored and returned to the user at another location. The warning classifies the potential vulnerability as high risk because the payload "onMouseOver="alert(1); is not escaped. The relevant [HTML](#page-12-8) tag can be seen in [Listing 4.1.](#page-53-1) However, this is no [XSS](#page-12-0) vulnerability since the payload is intended to break out of an [HTML](#page-12-8) tag attribute, while in this case, the author name is present as inner text inside a <p> tag. To break out of the original [HTML](#page-12-8) context, a payload like <script>alert()</script> is required, but the essential characters < and > are correctly encoded by Redmine. Thus, we cannot detect any [XSS](#page-12-0) vulnerability at this point. As a note regarding the warning from [Figure 4.2,](#page-53-0) we would like to point out that the payload could only be entered into Redmine using our custom Git executable. By default Git would not allow the characters " and ; in the author name.

#### **[MantisBT](#page-12-12)**

[MantisBT](#page-12-12) relies on its own implementation for the secure data output to users. The [MantisBT](#page-12-12) source code contains sanitization functions used context-dependently to safely output data. Using only automated tests, we could not detect any security flaws in the implementation that could

<span id="page-53-0"></span>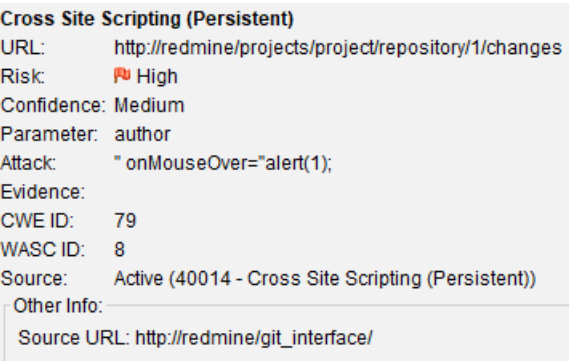

**(a)** Persistent [XSS](#page-12-0) warning for redmine.

```
<td class="comments"><p>" onMouseOver="alert(1);</p></td>
```
<span id="page-53-1"></span>**Listing 4.1:** [HTML](#page-12-8) tag regarding the persistent [XSS](#page-12-0) warning for redmine.

<span id="page-53-2"></span>**Figure 4.2:** Persistent [XSS](#page-12-0) warning generated by the [ZAP](#page-12-4) and corresponding [HTML](#page-12-8) code.

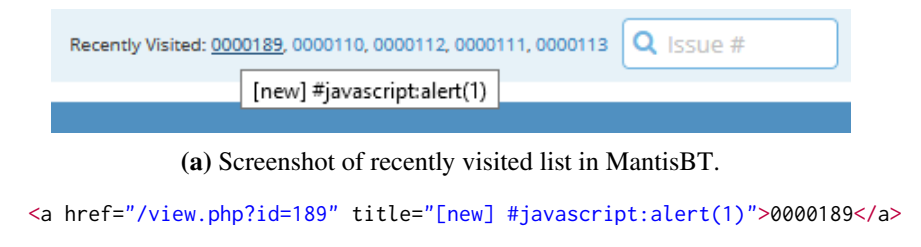

<span id="page-53-3"></span>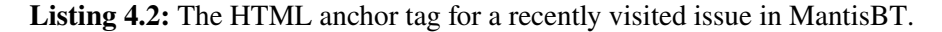

**Figure 4.3:** Exemplification of a reflected [XSS](#page-12-0) warning for [MantisBT.](#page-12-12)

enable [XSS.](#page-12-0) Given that the [MantisBT](#page-12-12) source code is publicly available, it is highly advisable to perform a detailed static analysis of these functions for a proper penetration test. Since our focus lies on the functionality of our web interfaces, we have neglected this part. An illustrative warning generated during automated scans involves the list of recently visited issues. In [Figure 4.3](#page-53-2) an exemplification can be seen. [MantisBT](#page-12-12) displays a list of links to recently visited issues at the top right of the page. For this example, we selected an issue that Burp Suite created via the mail interface. The used security assessment tools reported that the issue summary is contained in the title attribute of the respective [HTML](#page-12-8) anchor tag. The corresponding anchor tag can be seen in [Listing 4.2.](#page-53-3) The title attribute consists of two parts, the issue status "[new]" and the issue summary "#javascript:alert(1)". To execute [XSS](#page-12-0) at this point, we would have to break out of the tag attribute, but as a matter of fact, the " character is escaped correctly. In this case [MantisBT](#page-12-12) uses a function called string\_html\_specialchars to escape the issue summary and handle UTF-8 characters. In [Appendix B,](#page-72-0) we describe the string\_html\_specialchars function in more detail In summary, even though we did not find any weaknesses, both interfaces assisted in scanning [MantisBT](#page-12-12) as intended.

# <span id="page-54-1"></span><span id="page-54-0"></span>**Changeset 6bc0a05 in repo for file.txt**

```
Timestamp: 03/28/21 12:05:13 (5 hours ago)
    Author: ";;"'/\<<>> <,;;"'/\<<>>>
  Branches: 120442, 711821, <script>alert(299792458)</script>
  Children: 135adfa
   Parents: cf95102
  Message: ";""/\<<>>
       File: \Box 1 edited
             \Box file.txt (1 diff)
```
**Figure 4.4:** Git commit changeset from the Trac web user interface.

#### **Trac**

Trac was initially developed with the templating language Genshi but was later upgraded to Jinja2 [\[Trad\]](#page-63-3). From a security perspective, Jinja2 is a good choice because it auto escapes data user data. An example where auto escaping comes into play is when commit information is output in the repository browser of Trac. For this example, we created a commit using the Git interface to verify which characters get encoded. In [Figure 4.4](#page-54-0) we provide a screenshot of how Trac outputs commit information to the user. The automated scans we ran produced corresponding warnings. As can be seen, the authorship information, as well as the branch name (<script>alert(299792458)</script>) and the commit message contain special characters. All displayed special characters are escaped correctly by Jinja2 depending on the context, so we cannot detect any [XSS](#page-12-0) vulnerability. However, one peculiarity can be observed in [Figure 4.4,](#page-54-0) and that is that the author name contains the characters < and > several times. That suggests that Trac uses a custom implementation to manage Git repositories. In fact, Trac has its own [VCS](#page-12-6) [API](#page-12-5) that contains a low-level wrapper for the system Git executable. More details about the low-level Git wrapper of Trac can be found in [Appendix C.](#page-74-0) Regarding the applicability of our approach to Trac, we can say that our Git interface also worked well here for tool-assisted testing.

# **5 Conclusion and Future Work**

In this bachelor thesis, we designed a methodology to test [ITSs](#page-12-1) for [XSS](#page-12-0) vulnerabilities via unconventional input interfaces such as email or [VCSs.](#page-12-6) Our goals were that the designed methodology is applicable to all [ITS-](#page-12-1)specific input interfaces, that different [ITSs](#page-12-1) can be tested with minimal configuration, and that already existing tools can be used. With the approach to create web interfaces for [ITS-](#page-12-1)specific input interfaces, we have designed a methodology that is not only applicable to [ITSs](#page-12-1) but for arbitrary input interfaces. In the context of this thesis, we have exemplarily created two web interfaces, one for email and one for Git. Both the approach and the two input interfaces brought their unique challenges. To avoid complications with existing security assessment tools, we hid the respective test [ITS](#page-12-1) and the web interfaces behind a reverse proxy. The email interface introduced the problem that [ITSs](#page-12-1) usually fetch emails only periodically. In our opinion, this problem cannot be solved in general, at least not without making the configuration process significantly more complicated. Nevertheless, for our tests and in case a dedicated test environment is available, we have found an arguably simple solution by specifying an optional fetch command. For the Git interface, we created a custom Git executable to allow disallowed input. With the modified Git executable, the deficiency remains that the capability to make use of disallowed input is heavily dependent on the server-side Git implementation. To test the applicability of our methodology, we used it for testing the three open-source [ITSs](#page-12-1) Redmine, [MantisBT,](#page-12-12) and Trac. Our results show that custom web interfaces are helpful for tool-assisted security assessment tests of web applications. The security assessment tools we used recognized the web interfaces as input vectors and used them during their automated vulnerability scans. We conclude that we have succeeded in designing a feasible approach for integrating unconventional input interfaces into the penetration testing of web applications.

In order to test the method designed in this thesis, we have created two research prototypes and proven their applicability. Thus, this thesis provides a basis to extend the presented approach and to refine the implementation. In the following, we address a few things that we consider worthwhile for further research. First, there is the opportunity of creating more web interfaces. We have not covered all [ITS-](#page-12-1)specific input interfaces in this thesis. Applying and evaluating our methodology to other [VCSs](#page-12-6) like SVN would be interesting. Moreover, our research prototypes can be improved. For example, investigating how the email header can be used as an attack vector could help to enhance the email interface. The Git interface can be improved by incorporating a library such as libgit2 and investigating which other possibilities Git repositories offer as an attack vector. Here we think of developing a polyglot that is recognized by Git as a repository but contains improper input to test for [XSS.](#page-12-0) Such a repository would be universally applicable and could be used to test arbitrary [ITSs.](#page-12-1)

# **Bibliography**

<span id="page-58-2"></span><span id="page-58-1"></span><span id="page-58-0"></span>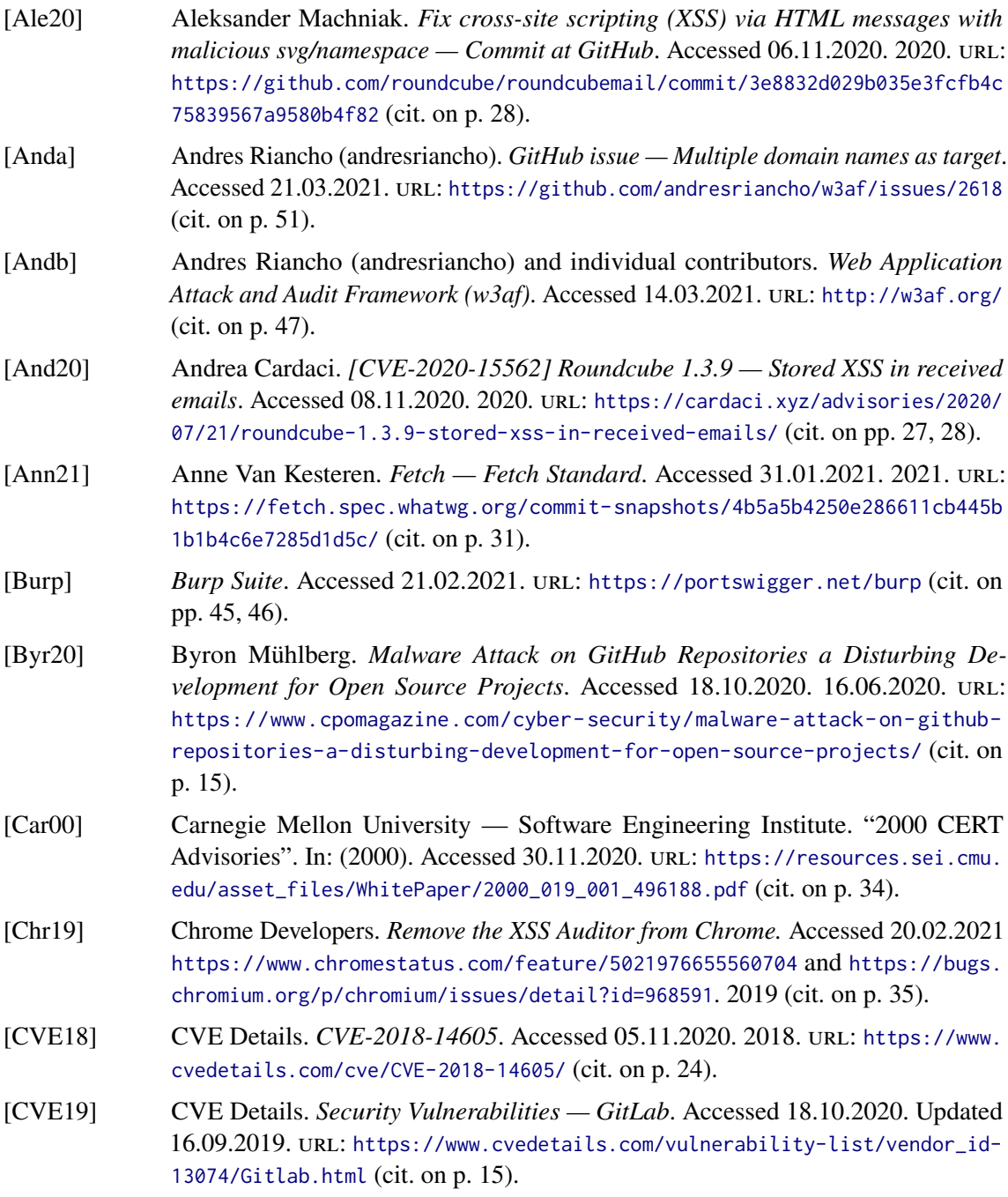

<span id="page-59-4"></span><span id="page-59-3"></span><span id="page-59-2"></span><span id="page-59-1"></span><span id="page-59-0"></span>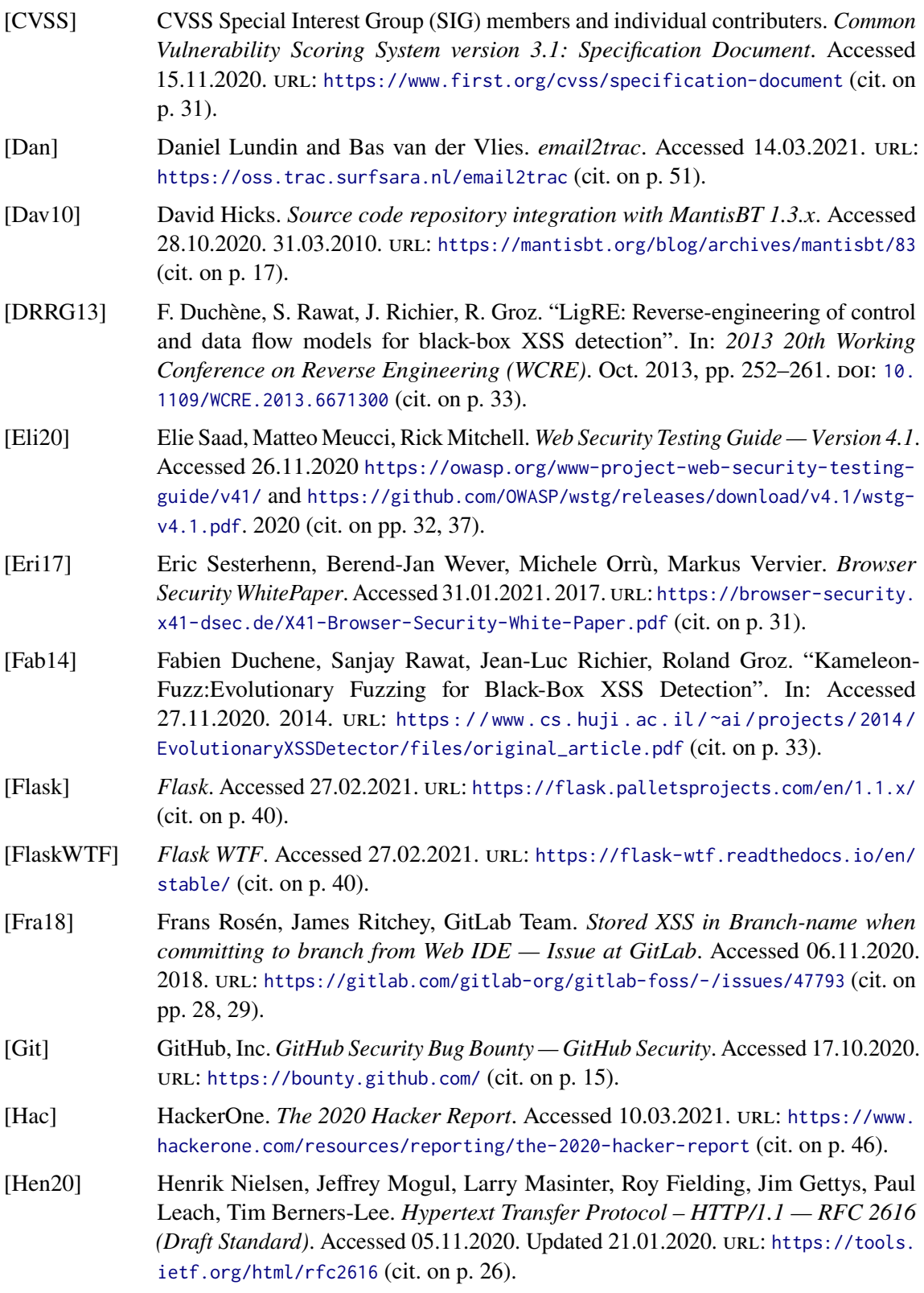

<span id="page-60-4"></span><span id="page-60-3"></span><span id="page-60-2"></span><span id="page-60-1"></span><span id="page-60-0"></span>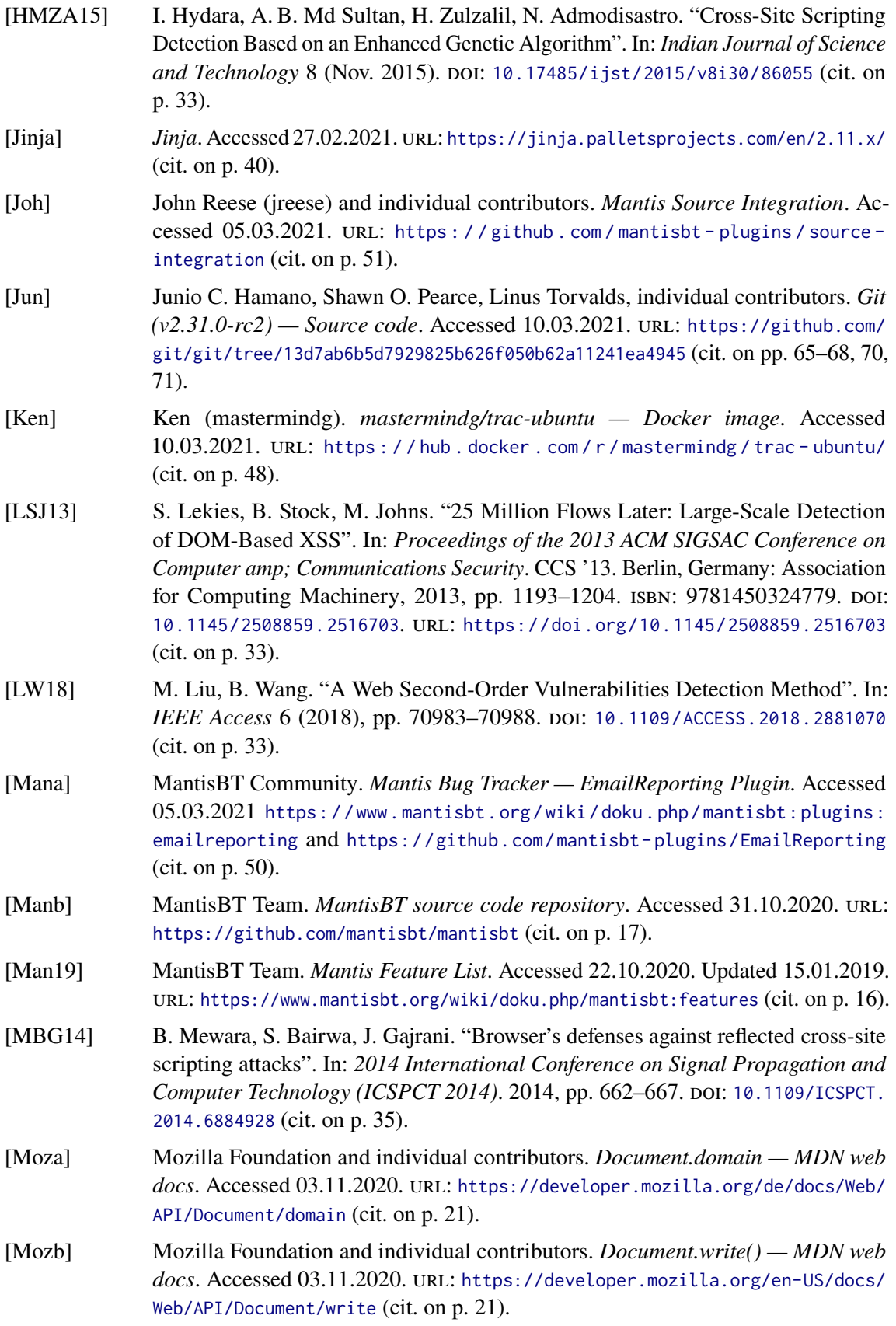

<span id="page-61-4"></span><span id="page-61-0"></span>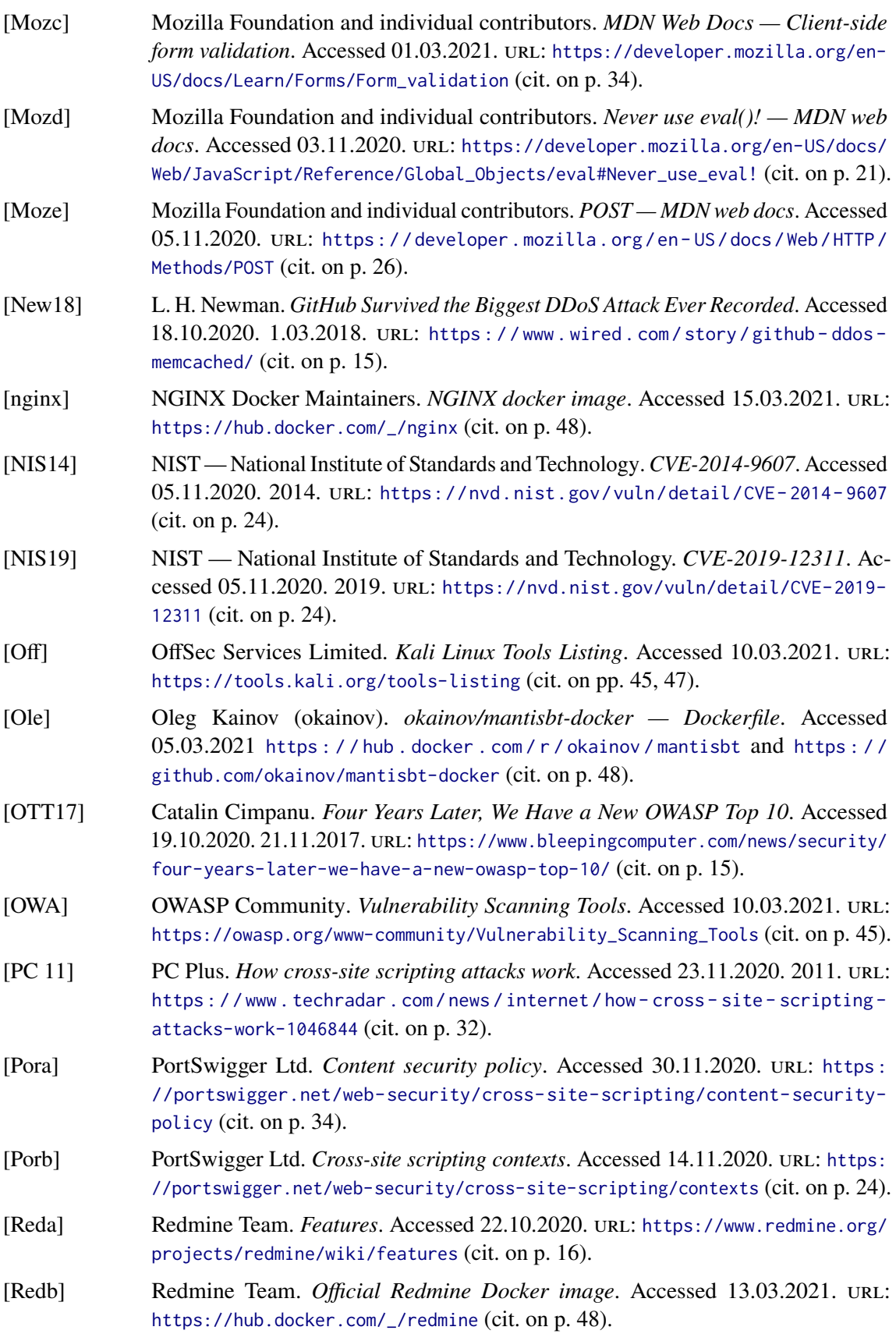

<span id="page-61-3"></span><span id="page-61-2"></span><span id="page-61-1"></span>62

<span id="page-62-1"></span><span id="page-62-0"></span>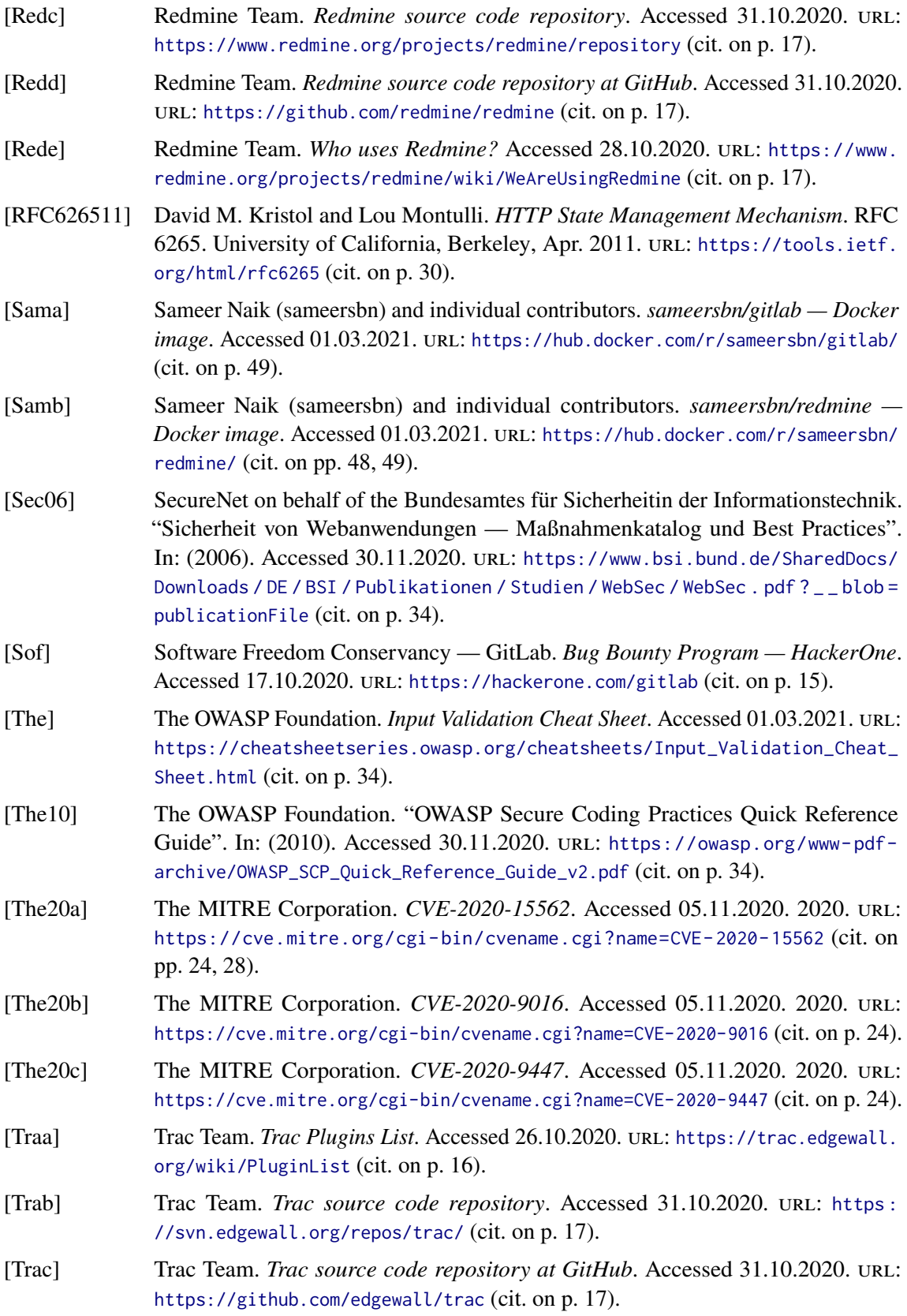

<span id="page-63-3"></span><span id="page-63-2"></span><span id="page-63-1"></span><span id="page-63-0"></span>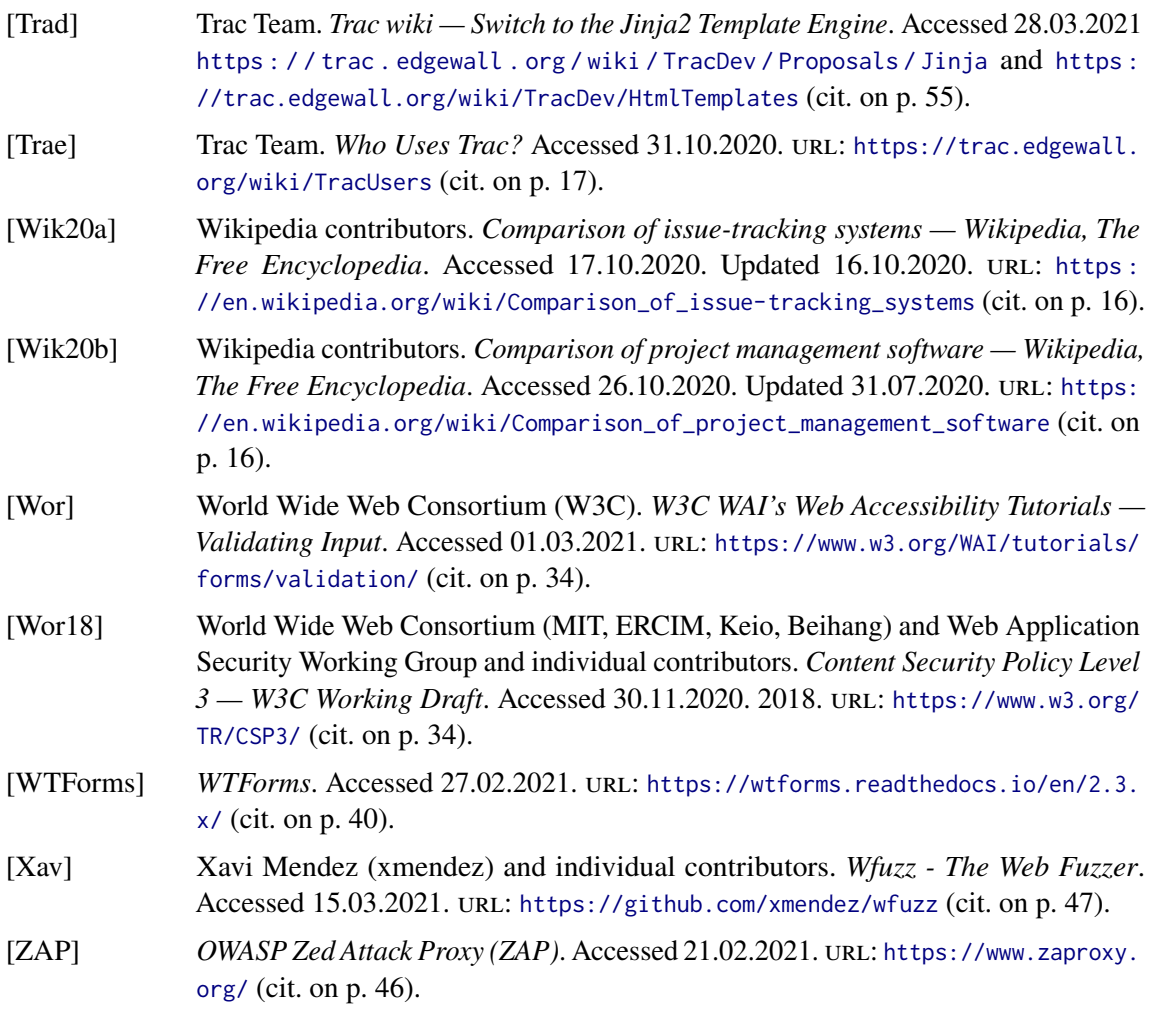

# <span id="page-64-1"></span><span id="page-64-0"></span>**A Custom Git Executable**

## **A.1 Git Authorship Information Restriction**

Since our goal is to test the complete attack surface, we have to circumvent the character limitation of the Git commit authorship information. Our approach is to build a custom Git executable that we use in our web interface to create commits. The custom version of Git should limit user input as little as possible. To build a modified Git executable, we use the current source code (v2.31.0-rc2) available on GitHub [\[Jun\]](#page-60-4). The modifications we make in the Git source code are intentionally minimalistic; the resulting code is not optimal. Note that our custom Git executable should only be used for testing purposes. We neither consider stability nor security, only functionality.

To represent Git commit authorship information externally, Git uses identifier lines of the form "name <email> date", where the date internally consists of a UTC timestamp and an offset. Since Git stores the timestamp not as a string, we can assume that payloads injected at this point will result in an internal error in the [ITS.](#page-12-1) It would be interesting to explore whether the commit date or hash can also be misused as an input vector, but this is beyond the scope of this thesis. A Git commit contains the authorship information of two persons, the author and the committer. The authorship information for a commit can be set both from the command-line and through environment variables. Since Git allows the environment variables to be configured, it is common that the committer is read from environment variables, and the author is passed as a command-line argument.

To remove the character limitation in the authorship information, we have to find out which parts of the source code are responsible for the limitation. Fortunately, all the functions we need to change are in the same source file, namely ident.c. Here there are mainly two functions that are responsible for the unwanted behavior. First there is the function split\_ident\_line which splits an identification line into the components name, email and date and second there is the function fmt\_ident as counterpart. The fmt\_ident function receives name, email and date and returns the corresponding identification string. When creating commits both functions are called, split\_ident\_line splits the identification line passed from the command line into a data structure which is later passed to fmt\_ident. First we adjust the split\_ident\_line function. Relevant parts of the original code can be seen in [Listing A.1.](#page-65-0) We have to make sure that the complete string is processed. As mentioned above, the email string is surrounded by the characters < and >, which also causes further problems, as we will see later. When the split\_ident\_line function is passed a string, it truncates everything after the first appearance of the > character. We want to change this behavior. A simple way to make Git also accept characters after > is to set the end of the email address in the data structure. For this we add the line split->mail\_end = split->name\_begin + len; to the function after line 302. Code to parse the following timestamp correctly in case of a corrupt email address is already implemented.

```
271 int split_ident_line(struct ident_split *split, const char *line, int len)
272 {
       . . . . . .
279 split->name_begin = line;
280 for (cp = line; *cp && cp < line + len; cp++)
281 if (*cp == '<') {
282 split->mail_begin = cp + 1;
283 break;
284 }
. . . . . .
298 for (cp = split->mail_begin; cp < line + len; cp++)
299 if (*cp == '>') {
300 split->mail_end = cp;
301 break;
302 }
. . . . . .
. . . split->mail_end = split->name_begin + len;
       . . . . . .
306 /*
307 * Look from the end-of-line to find the trailing ">" of the mail
308 * address, even though we should already know it as split->mail_end.
309 * This can help in cases of broken idents with an extra ">" somewhere
310 * in the email address. Note that we are assuming the timestamp will
311 * never have a ">" in it.
312 *
313 * Note that we will always find some ">" before going off the front of
314 * the string, because will always hit the split->mail_end closing
315 \times bracket.
316 \star/317 for (cp = line + len - 1: *cp != '>': cp--)
318 ;
       . . . . . .
346 }
```
**Listing A.1:** Code snippets from the split\_ident\_line function from the Git source code [\[Jun\]](#page-60-4). Additions are colored green.

For the character restriction in the name of the identification line, the function strbuf\_addstr\_without\_crud is called from fmt\_ident. This function copies a string and removes certain characters. The source code is shown in [Listing A.2.](#page-66-0) The disallowed characters are determined with the help of the crud function, which returns a non-zero value for an illegal character. The source code of the crud function [\(Listing A.3\)](#page-67-1) reveals that the ASCII characters  $\ldots$ ,  $\ldots$ ;  $\ldots$ ,  $\ldots$ ,  $\ldots$ ,  $\ldots$ , ' and the ones with ASCII values less than 33 are forbidden. To remove this limitation we can hard-code the return value of crud to 0 or comment out the corresponding code lines in strbuf\_addstr\_without\_crud. Hard-coding the return value of the crud function is possible since it is only used to check for disallowed characters in identification lines. In our opinion, the latter approach, shown in [Listing A.2,](#page-66-0) is cleaner. Further, the switch statement from line 255 to line 258 needs to be eliminated not to strip any characters.

```
225 static void strbuf_addstr_without_crud(struct strbuf *sb, const char *src)
226 {
227 size_t i, len;
228 unsigned char c;
229
230 /* Remove crud from the beginning.. */
231 while ((c = *src) != 0)232 if (!crud(c))
233 break;
234 src++;
235 }
236
237 /* Remove crud from the end.. */
238 len = strlen(src);
239 while (len > 0) {
240 c = src[len-1];241 if (!crud(c))
242 break;
243 --len;244 }
245
246 /*
247 * Copy the rest to the buffer, but avoid the special
248 * characters '\n' '<' and '>' that act as delimiters on
249 * an identification line. We can only remove crud, never add it,
250 * so 'len' is our maximum.
251 \star/
252 strbuf_grow(sb, len);
253 for (i = 0; i < len; i++) {
254 c = *src++;
255 switch (c) {
256 case '\n': case '<': case '>':
257 continue;
258 }
259 sb->buf[sb->len++] = c;260 }
261 sb->buf[sb->len] = '\0';
262 }
```
**Listing A.2:** The strbuf\_addstr\_without\_crud function from the Git source code [\[Jun\]](#page-60-4). Deletions are colored red.

With that done, we need to make one more change in the source code to be able to create commits with disallowed author names. The  $fmt$ <sub>-ident</sub> function contains a check that throws an error in case the name in an identifier line consists only of disallowed characters. We can remove this check, as shown in [Listing A.4.](#page-67-2) It is unlikely that this check will cause problems since [XSS](#page-12-0) payloads do not consist only of the characters disallowed in Git, but we want to include this edge case.

```
198 static int crud(unsigned char c)
199 {
200 return c <= 32 ||
201 c == ', ' \ ||202 c == ',' ||
203 c == ':' ||
204 c == '; ' ||
205 c == \vert \langle \cdot \vert \cdot \vert \vert206 c == '>' ||
207 c == ^{\frac{1}{\cdots}} ||
208 c == ' \ N' ||
209 c == ' \setminus ' ' ;210 }
```
**Listing A.3:** The crud function from the Git source code [\[Jun\]](#page-60-4).

```
375 const char *fmt_ident(const char *name, const char *email,
376 enum want_ident whose_ident, const char *date_str, int flag)
377 {
. . . . . .
438 if (strict !has_non_crud(name))
439 die(_("name consists only of disallowed characters: %s"), name);
440 }
441
442 strbuf_reset(ident);
443 if (want_name) {
444 strbuf_addstr_without_crud(ident, name);
445 strbuf_addstr(ident, " <");
446 }
447 strbuf_addstr_without_crud(ident, email);
448 ...
458 }
```
**Listing A.4:** Code snippet from the fmt\_ident function from the Git source code [\[Jun\]](#page-60-4). Deletions are colored red.

Using our modified Git version, we can now compile an executable that allows our web interface to create commits with unauthorized characters in the authorship information. We can use almost all forbidden characters with our web interface to set an arbitrary payload with this implementation. However, only almost all forbidden characters are usable. Git uses, as already mentioned, the characters < and > to specify the email address in the identifier line. We can set arbitrary composite author names with our Git executable, but the Git executable that uses the [ITS](#page-12-1) that we do not have access to will treat all characters after the first occurrence of < as an email address and will not return any characters after the first occurrence of >. A side effect of our changes in the Git source code is that we get the remaining characters delivered with the custom executable. The Git implementation used in the [ITS](#page-12-1) will most likely not do that, and thus the [ITS](#page-12-1) will also not output all characters after the first >. An example to illustrate the problem can be seen in [Listing A.5.](#page-68-0) First, we create a commit using the custom executable and use disallowed characters in the author identifier line. Next, we print the git log of our executable and the original one. As can be seen, both outputs contain all disallowed characters in the author name, which means our approach works. The difference, however, is that the original Git executable chops of all characters after the first occurrence of  $\geq$ . The choice of the < and > characters to specify the email is highly inconvenient for our purpose, as it prevents us from injecting multiple [HTML](#page-12-8) tags or even just opening and closing a two-part [HTML](#page-12-8) tag. Nevertheless, using an identifier line for a payload like <img src="..."onerror="alert()"> is possible, even if only as an email address.

```
$ custom-git commit -m "commit msg" --author=".,:;\"\\' <.,:;\"\\'<<>.,:;\"\\'.,:;\"\\'>"
$ custom-git log
commit f30644933583f2646660a4bb65793e29ca9f5f42 (HEAD -> master)
Author: .,:;"\' <.,:;"\'<<>.,:;"\'.,:;"\'>> 1615491339 +0100>
Date: Thu Mar 11 20:35:39 2021 +0100
    commit msg
$ git log
commit f30644933583f2646660a4bb65793e29ca9f5f42 (HEAD -> master)
Author: .,:;"\' <.,:;"\'<<>
Date: Thu Mar 11 20:35:39 2021 +0100
    commit msg
```
**Listing A.5:** A comparison of the git log outputs of Git and our custom Git executable. The commit author was set to: .,:;"\'<.,:;"\'<<>.,:;"\'.,:;"\'>.

## **A.2 Git Branch Name Restriction**

Besides the input restricted authorship information, we face further input limitations, like for the branch name. [ITSs](#page-12-1) that support [VCS](#page-12-6) integration also provide the ability to select among different branches. Therefore branch names are part of the attack surface. Unfortunately, the input limitation cannot be circumvented with our approach of using a custom Git executable. Git uses a mapping of ASCII values to numbers from zero to five, determining whether characters are allowed in branch names. The mapping is defined in the source code in the refs.c file as a refname\_disposition array, where the number zero represents allowed characters and the numbers one through five represent forbidden or conditionally allowed characters. See [Listing A.6](#page-69-1) and [Table A.1](#page-69-2) for reference. To be able to create branch names containing disallowed characters, it is sufficient to set all values in the refname\_disposition array to zero. However, Git also uses the refname\_disposition array to return branch names, which means our corrupt branch names will not necessarily be output by the [ITS](#page-12-1) because it does not use our custom Git version.

<span id="page-69-1"></span><span id="page-69-0"></span>**static unsigned char** refname\_disposition[256] = { 1, 4, 4, 4, 4, 4, 4, 4, 4, 4, 4, 4, 4, 4, 4, 4, 4, 4, 4, 4, 4, 4, 4, 4, 4, 4, 4, 4, 4, 4, 4, 4, 4, 0, 0, 0, 0, 0, 0, 0, 0, 0, 5, 0, 0, 0, 2, 1, 0, 0, 0, 0, 0, 0, 0, 0, 0, 0, 4, 0, 0, 0, 0, 4, 0, 0, 0, 0, 0, 0, 0, 0, 0, 0, 0, 0, 0, 0, 0, 0, 0, 0, 0, 0, 0, 0, 0, 0, 0, 0, 0, 4, 4, 0, 4, 0, 0, 0, 0, 0, 0, 0, 0, 0, 0, 0, 0, 0, 0, 0, 0, 0, 0, 0, 0, 0, 0, 0, 0, 0, 0, 0, 0, 3, 0, 0, 4, 4 };

**Listing A.6:** refname\_disposition array from the Git source code [\[Jun\]](#page-60-4). See [Table A.1](#page-69-2) for reference.

<span id="page-69-2"></span>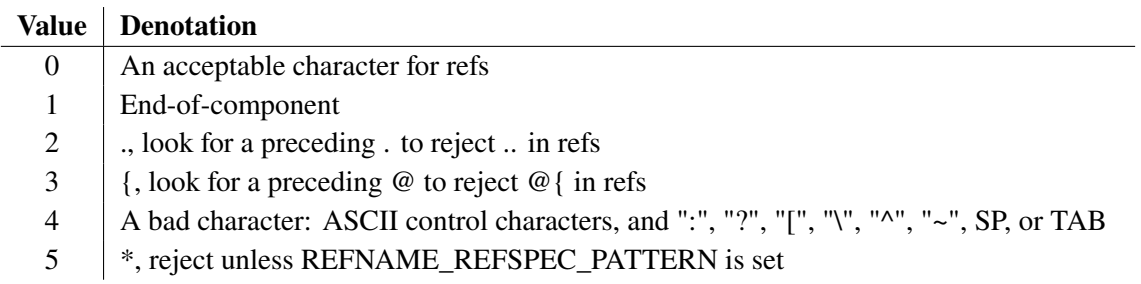

Table A.1: Denotation of the values in the refname\_disposition array. See [Listing A.6](#page-69-1) for reference.

Further, we removed another branch name check from the Git source code to allow white spaces in branch names. The changes had to be done in the branch.c file and can be seen in [Listing A.7.](#page-69-3)

```
181 /*
182 * Check if 'name' can be a valid name for a branch; die otherwise.
183 * Return 1 if the named branch already exists; return 0 otherwise.
184 * Fill ref with the full refname for the branch.
185 */
186 int validate_branchname(const char *name, struct strbuf *ref)
187 {
188 if (strbuf_check_branch_ref(ref, name))
189 die(_("'%s'is not a valid branch name."), name);
        strbuf_check_branch_ref(ref, name);
190 return ref_exists(ref->buf);
191 }
```
**Listing A.7:** The modified validate\_branchname function from the Git source code [\[Jun\]](#page-60-4). Additions are colored green and deletions are colored red.

## <span id="page-70-0"></span>**A.3 Git Tag Annotation Restriction**

The Git tag annotation restriction is again straightforward to remove. The restriction is caused by calling the check\_refname\_format function. Only the relevant lines of code in the file builtin/tag.c had to be removed like shown in [Listing A.8.](#page-70-1)

```
181 static int strbuf_check_tag_ref(struct strbuf *sb, const char *name)
182 {
183 if (name[0] == '-'')184 return -1;
185
186 strbuf_reset(sb);
187 strbuf_addf(sb, "refs/tags/%s", name);
188
189 return 0; return check_refname_format(sb->buf, 0);
190 }
```
Listing A.8: The modified strbuf\_check\_tag\_ref function from the Git source code [\[Jun\]](#page-60-4).Additions are colored green and deletions are colored red.
## **B The string\_html\_specialchars Function (MantisBT)**

The warning addressed in [Section 4.2.2](#page-52-0) under [MantisBT](#page-12-0) is based on the observation that the summary of an issue appears in the title attribute of an anchor tag. If the user-controllable issue summary were not encoded properly, this would be an [XSS](#page-12-1) vulnerability. To encode the issue summary, [MantisBT](#page-12-0) uses the string\_html\_specialchars function. The string\_html\_specialchars function takes a string as parameter and returns a [HTML](#page-12-2) safe copy of it. The string\_html\_specialchars function is, as all string sanitization functions of [MantisBT,](#page-12-0) defined inside the /core/string\_api.php file. [Listing B.1](#page-72-0) shows the function. Basically the string\_html\_specialchars function uses only two native PHP functions. First, by calling the htmlspecialchars function, the function converts special characters in the passed string to [HTML](#page-12-2) codes. This call sets the ENT\_COMPAT flag, which ensures that double quotes are encoded while single quotes remain unchanged. Note that uncoded double quotes would allow us to break out of the title attribute mentioned above. Furthermore, the encoding parameter is set, in this case, UTF-8, which defines the character encoding for a conversion. Then, using the preg\_replace function, the encoding is partially undone with a regular expression. The preg\_replace function replaces all occurrences of a specified regular expression with a given string. The regular expression is /& $amp;(\#[0-9]+|[a-z]+);$ /i and can be translated as follows: The expression starts with  $\&$  amp;, which is the [HTML](#page-12-2) encoding of the  $&$  symbol. It continues with a # followed by an integer or a string from the English alphabet (without a leading #). The regular expression ends with a semicolon (;). The i character at the end specifies that the replacement is case-insensitive. If the regular expression matches a substring, the substring is replaced by itself with the change that & amp: becomes &. The string html specialchars function partially undoes the [HTML](#page-12-2) encoding of the ampersand character.

```
896 /**
897 * Calls htmlspecialchars on the specified string, handling utf8
898 * @param string $p_string The string to process.
899 * @return string
900 */
901 function string_html_specialchars( $p_string ) {
902 # achumakov: @ added to avoid warning output in unsupported codepages
903 # e.g. 8859-2, windows-1257, Korean, which are treated as 8859-1.
904 # This is VERY important for Eastern European, Baltic and Korean languages
905 return preg_replace( '/&(#[0-9]+|[a-z]+);/i', '&$1;', @htmlspecialchars( $p_string,
    ENT_COMPAT, 'utf-8' ) );
906 }
```
**Listing B.1:** The string\_html\_specialchars from the [MantisBT](#page-12-0) source code.

## **C The Trac Git Wrapper**

Trac provides its own [VCS](#page-12-3) [API,](#page-12-4) located at trac/versioncontrol. The access to Git repositories is realized with a wrapper around the system's Git executable. The necessary source code can be found in tracopt/versioncontrol/git/PyGIT.py. The PyGit module contains the Storage class which implements a high-level wrapper for Git and the GitCore class which implements a low-level wrapper. The default path to the Git binary is 'git', which means the system Git binary is used. To parse a commit there is a helper function called parse\_commit which returns commit information analogous to the command git cat-file -p <rev>. That explains why Trac outputs multiple occurrences of the characters  $\langle$  and  $\rangle$  in the author name. git cat-file -p  $\langle$ rev $\rangle$ , unlike the commonly used git show <rev> command, does not output the authorship information as an identifier line. In [Figure C.1,](#page-74-0) we show an output comparison of the two commands.

```
$ git show 6bc0a05b6dc4411d2fa546eb90433fa79d16782f
commit 6bc0a05b6dc4411d2fa546eb90433fa79d16782f
Author: ,.;:"'/\ <<>
Date: Sun Mar 28 12:05:13 2021 +0000
    , .;:"'/\<<>>
```
Listing C.1: Example output of git show <rev>.

```
$ git cat-file -p 6bc0a05b6dc4411d2fa546eb90433fa79d16782f
tree 0a44bcc690da87328f9dfeebbc58d7ea3e73de51
parent cf95102fc112fae6efe5493480053035c31e0832
author ,.;:"'/\<<>> <,.;:"'/\<<>>> 1616933113 +0000
committer ,.;:"'/\<<>> <,.;:"'/\<<>>> 1616933113 +0000
```
 $, .$ ;:"'/\<<>>

Listing C.2: Example output of git cat-file -p <rev>.

**Figure C.1:** Output comparison of git show and git cat-file. The author name and email was set to  $, \ldots$ : "'/<>> for this commit.

## **Declaration**

I hereby declare that the work presented in this thesis is entirely my own and that I did not use any other sources and references than the listed ones. I have marked all direct or indirect statements from other sources contained therein as quotations. Neither this work nor significant parts of it were part of another examination procedure. I have not published this work in whole or in part before. The electronic copy is consistent with all submitted copies.

Stuttgart, 06.04.2021 Moif Hildebrand

place, date, signature